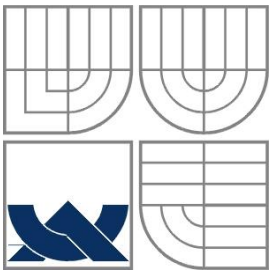

# VYSOKÉ UČENÍ TECHNICKÉ V BRNĚ

BRNO UNIVERSITY OF TECHNOLOGY

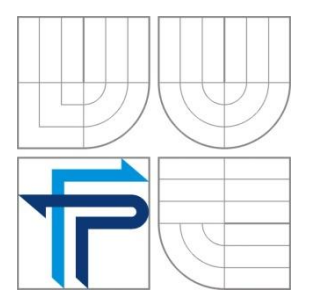

FAKULTA PODNIKATELSKÁ ÚSTAV INFORMATIKY

FACULTY OF BUSINESS AND MANAGEMENT DEPARTMENT OF INFORMATICS

## STUDIE LOGISTICKÉ KONCEPCE DISTRIBUČNÍHO SKLADU

THE STUDY OF LOGOSTICS CONCEPTION OF DISTRIBUTION **STOCK** 

BAKALÁŘSKÁ PRÁCE BACHELOR'S THESIS

AUTHOR

AUTOR PRÁCE MICHAELA VAVROVÁ

**SUPERVISOR** 

VEDOUCÍ PRÁCE prof. Ing. MARIE JUROVÁ, CSc.

BRNO 2010

# **ZADÁNÍ BAKALÁRSKÉ PRÁCE**

### **Vavrová Michaela**

Manažerská informatika (6209R021)

Ředitel ústavu Vám v souladu se zákonem č.111/1998 o vysokých školách, Studijním a zkušebním řádem VUT v Brně a Směrnicí děkana pro realizaci bakalářských a magisterských studijních programů zadává bakalářskou práci s názvem:

#### **Studie logistické koncepce distribučního skladu**

v anglickém jazyce:

The Study of Logistics Conception of Distribution Stock

Pokyny pro vypracování:

Úvod

Definice cíle řešení

Návrh technologie skladování ve vztahu ke skladovanému materiálovému prvku a jeho distribuci k zákazníkovi.

Návrh informačního systému pro distribuci ve vazbě na podnikatelskou činnost distribučního

podniku.

Popis podmínek realizace.

Vyhodnocení přínosu realizace návrhu.

Závěr

Použitá literatura

Podle § 60 zákona č. 121/2000 Sb. (autorský zákon) v platném znění, je tato práce "Školním dílem". Využití této práce se řídí právním režimem autorského zákona. Citace povoluje Fakulta podnikatelská Vysokého učení technického v Brně. Podmínkou externího využití této práce je uzavrění "Licenční smlouvy" dle autorského zákona.

\_\_\_\_\_\_\_\_\_\_\_\_\_\_\_\_\_\_\_\_\_\_\_\_\_\_\_\_\_\_\_\_\_\_\_\_\_\_\_\_\_\_\_\_\_\_\_\_\_\_\_\_\_\_\_\_\_\_\_\_\_\_\_\_\_\_\_\_\_\_

Seznam odborné literatury:

JUROVÁ,M. Obchodní logistika. 1. a 2.část. 2.přepr. a dopl. vyd., Brno: VUT v Brně, FP 2006,130 s. ISBN 80-214-3128-8.

SCHULTE,CH. Logistika. 1 vyd. Praha:Victoria Publishing, 1994, 301 s. ISBN 80-85605-87-2. CHRISTOPHER,M. Logistika v marketingu. Prel.Prokeš R., Praha: Management Press 2000, 166 s. ISBN 80-7261-007-4.

STADTLER,H., KILGER,CH. Supply Chain Management and Advanced Planning. New York Heidelberg Berlin: Springer 2005 ISBN 3-540-22065-8.

Vedoucí bakalářské práce: prof. Ing. Marie Jurová, CSc.

Termín odevzdání bakalářské práce je stanoven časovým plánem akademického roku 2009/2010.

L.S.

\_\_\_\_\_\_\_\_\_\_\_\_\_\_\_\_\_\_\_\_\_\_\_\_\_\_\_\_\_\_\_ \_\_\_\_\_\_\_\_\_\_\_\_\_\_\_\_\_\_\_\_\_\_\_\_\_\_\_\_\_\_\_

Ředitel ústavu

Ing. Jiří Kříž, Ph.D. doc. RNDr. Anna Putnová, Ph.D., MBA

V Brně, dne 31.05.2010

### **ABSTRAKT**

Bakalářská práce se zaměřuje na chod spediční společnosti, hlavně na oddělení specializující-se na skladovaní a vnitrostátní přepravu zboží.

V práci je navržen systém skladovaní přijatého zboží a také informační systém pro zadávaní objednávek zákazníků, který zabezpečuje obdržení správně vyplněné objednávky pro pracovníky spediční společnosti.

## **ABSTRACT**

The bachelor thesis focuses on working condition in logistics company, mainly on the storage and inland delivering departures.

In this thesis is offer for new storage system for receiving shipments and also information system for filling in custom orders, which support receiving correct order for agent of logistics company.

## **KLÍČOVÁ SLOVA**

Logistická koncepce, distribuční sklad, informační systém, databáze, jazyk SQL, zákazník.

## **KEY WORDS**

Logistics conception, distribution stock, information system, database, SQL, customer.

VAVAROVÁ, M. *Studie logistické koncepce distribučního skladu*, Vysoké učení technické v Brně, Fakulta podnikatelská, 2010. 61 s. Vedoucí bakalářské práce prof. Ing. Marie Jurová, CSc.

# **ČESTNÉ PREHLÁSENIE**

Prehlasujem, že predložená bakalárska práca je pôvodná a spracovala som ju samostatne. Prehlasujem, že citácia použitých prameňov je úplná, že som vo svojej práci neporušila autorské práva (v zmysle Zákona č. 121/2000 Sb., o práve autorskom a o právach súvisiacich s právom autorským).

V Brne dňa 20. mája 2010

----------------------------

Michaela Vavrová

## **OBSAH**

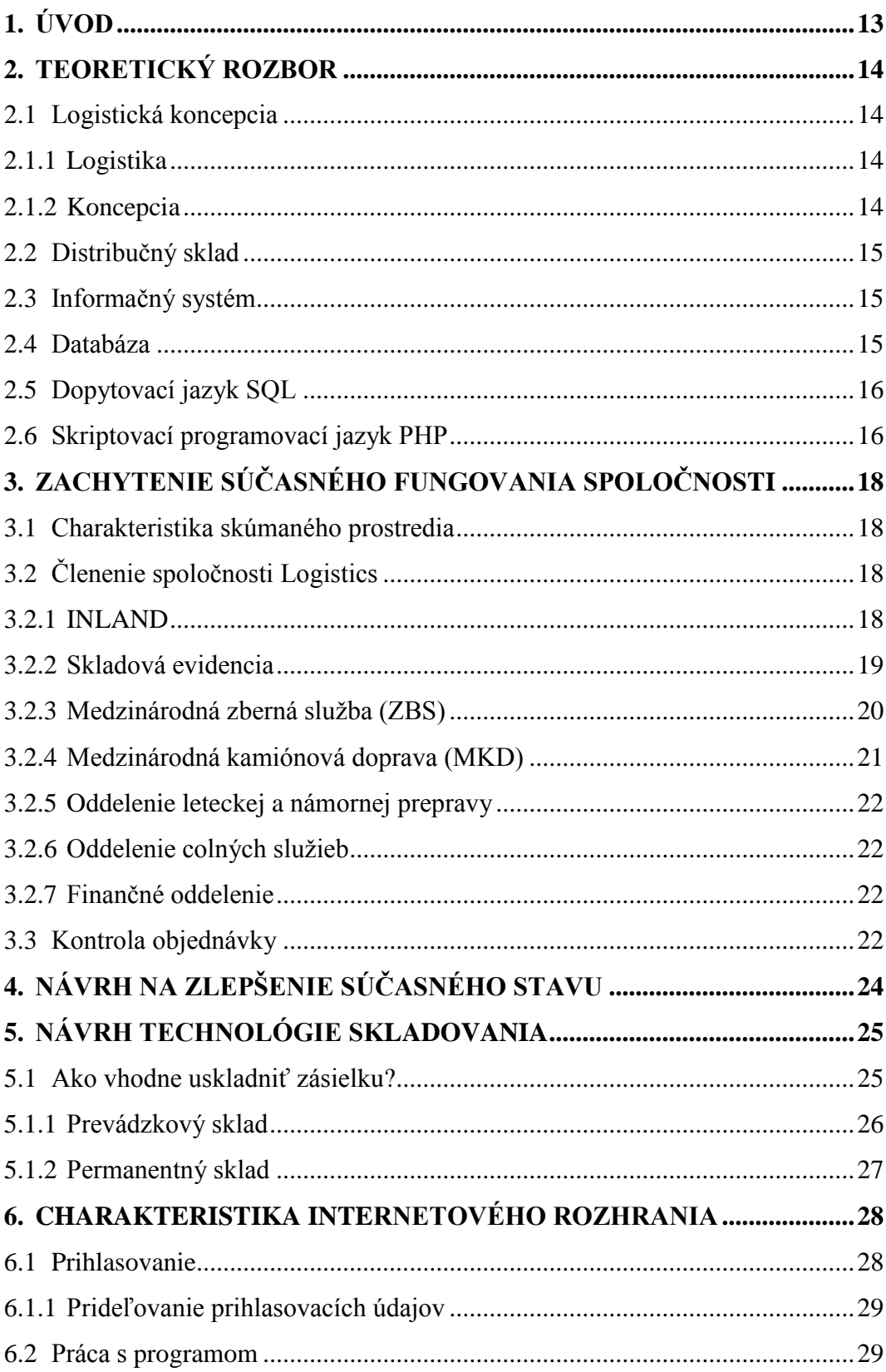

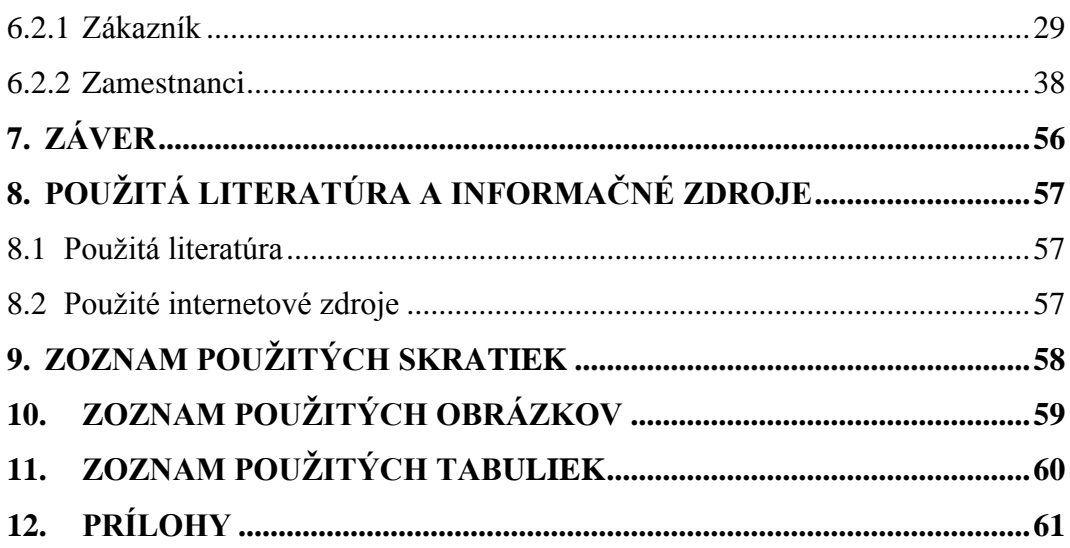

## <span id="page-12-0"></span>**1. ÚVOD**

V čase postupného ustupovania ekonomickej krízy sa väčšina špedičných spoločností snaží o udržanie stálych a získanie nových zákazníkov, z dôvodu udržania si súčasného postavenia na trhu a konkurencieschopnosti.

Na dosiahnutie tohto cieľa využívajú konkurenčný boj, v ktorom ponúkajú nižšie ceny za poskytované služby, ako aj skvalitnenie informovanosti zákazníka o stave zásielky prostredníctvom vhodného informačného systému.

V bakalárskej práci "*Štúdia logistickej koncepcie distribučného skladu*" som navrhla systém na zlepšenie komunikácie medzi špedičnou spoločnosťou a jej zákazníkmi ako aj zlepšenie informovanosti zákazníkov o stave jednotlivých objednávok. Ďalej som sa v bakalárskej práci zaoberala zlepšením systému prijímania tovaru na sklad, skladovania, vyskladňovania a doručovania tovaru podľa požiadaviek jednotlivých zákazníkov.

Mnou navrhnutý systém je založený na komunikácii zákazníkov so špedičnou spoločnosťou na báze webového rozhrania, ktoré poskytuje nevyhnutné informácie obom zainteresovaným stranám – zákazník a špeditér.

V práci sú priblížené a bližšie špecifikované jednotlivé možnosti informačného systému pre zákazníka spoločnosti ako aj pre jeho pracovníkov.

## <span id="page-13-0"></span>**2. TEORETICKÝ ROZBOR**

### <span id="page-13-1"></span>**2.1 LOGISTICKÁ KONCEPCIA**

Slovné spojenie "logistická koncepcia" ako je už na prvý pohľad vidieť, sa skladá z dvoch slov **logistika** a **koncepcia**.

Bližším určením významu jednotlivých častí slovného spojenia sa pokúsim vysvetliť, čo pojem *logistická koncepcia* zahŕňa a čo znamená.

#### **2.1.1 Logistika**

<span id="page-13-2"></span>Pojem "*logistika*" sa pôvodne používal a uplatňoval v armáde pri riešení otázok spôsobu armádneho zásobovania a pohybu vojenských jednotiek.[1]

Z čoho môžeme usúdiť, že pojem *logistika* rieši otázky :

- **Čo?** aký typ tovaru sa musí doručiť, prípadne vyzdvihnúť,
- **Kedy?** dátum vyzdvihnutia, prípadne dátum doručenia zásielky,
- **Ako dlho?**  časový úsek, za ktorý bude tovar premiestnený z miesta A do miesta B,
- **Akým spôsobom?** vhodný typ dopravného prostriedku, v závislosti na požadovanú dĺžku prepravy.

**Logistika** ako taká je náuka o plánovaní, príprave a použití prostriedkov a služieb nevyhnutných na činnosť branných síl ako aj organizácia a riadenie materiálových, informačných a transportných procesov. [2]

#### <span id="page-13-3"></span>**2.1.2 Koncepcia**

Pojem *koncepcia* si môžeme vysvetliť viacerými spôsobmi [2a]:

- o koncepcia je spôsob poňatia, chápania výkladu určitého javu,
- o myšlienková osnova,
- o vysvetlenie určitého javu,
- o hlavný zámer alebo konštrukčný princíp pri rozličných druhoch činnosti.

Definíciou jednotlivých častí slovného spojenia **logistická koncepcia** som dospela k názoru, že pojem logistická koncepcia znamená: *správne rozvrhnutie organizácie a spôsob riadenia rôznych procesov, tak aby navzájom spolupracovali a nenarúšali chod ostatných procesov.*

## **2.2 DISTRIBUČNÝ SKLAD**

<span id="page-14-0"></span>Úlohou *distribučného skladu* je uskladňovanie a následná distribúcia tovaru, počas určitého obdobia, za účelom minimalizovania častých výkyvov cien tovaru. [3]

*Distribučný sklad* sa využíva najmä ako "spojovací článok" medzi výrobcom tovaru a príjemcom tovaru.

Využívaním distribučného skladu výrobcovi i príjemcovi tovaru poskytuje vždy aktuálny prehľad o uskladnenom tovare.

Je však nevyhnutné aby fungovala komunikácia so všetkými zainteresovanými stranami.

Zlyhaním čo i len jednej časti doručovacieho reťazca dôjde k nespokojnosti zákazníkov, v niektorých prípadoch ku zastaveniu výrobnej linky. V extrémnych prípadoch napr. pri opakovanom zlyhávaní, môže dôjsť až ku ukončeniu spolupráce jednotlivých strán.

## <span id="page-14-1"></span>**2.3 INFORMAČNÝ SYSTÉM**

Nevyhnutnou súčasťou komunikácie medzi výrobcom tovaru, distribučným skladom a príjemcom tovaru je využívanie vhodného informačného systému.

*Informačný systém* slúži na zber dát, udržovanie, spracovanie a poskytovanie informácií a dát. [4]

Informačný systém nemusí byť vždy automatizovaný pomocou počítačov ale informačným systémom môže byť aj kartotéka, dnes už nahradená *databázami*, telefónny zoznam, kniha došlej pošty atď.. [4]

#### <span id="page-14-2"></span>**2.4 DATABÁZA**

Termín *počítačová databáza* vznikol v prostredí výpočtovej techniky, znamená kolekciu štruktúrovaných dát, alebo informácií uložených v počítačovom systéme, takým spôsobom, že počítačový program, alebo človek môže použiť dopytovací jazyk na získavanie týchto informácií. Takto získané informácie môžu byť použité pri rozhodovacom procese. [5]

Počítačový program používaný na správu dát a tvorbu dopytov sa označuje Database management system (DBMS). [5]

Základným konceptom databázy je kolekcia záznamov, alebo čiastkových informácií. V každej databáze existuje popis štruktúry a typu dát, nachádzajúcich sa v databáze, ktorý sa nazýva *[logická schéma](http://sk.wikipedia.org/w/index.php?title=Logick%C3%A1_sch%C3%A9ma&action=edit&redlink=1)*. [5]

*Logická schéma* popisuje objekty, ktoré sú v databáze a vzťahy medzi nimi. Existuje viacero rôznych spôsobov tvorby schém t.j. modelovania databázovej štruktúry, na ktoré sa využívajú databázové modely. V súčasnosti je najviac používaným relačný model, ktorý uchováva dáta v tabuľkách pozostávajúcich z riadkov a stĺpcov, inak nazývaných aj *relácie*. [5]

*Relačný model* reprezentuje vzťahy použitím tých istých hodnôt vo viacerých tabuľkách. Iné modely, napríklad hierarchický model alebo sieťový model používajú explicitnejšiu reprezentáciu vzťahov. [5]

V širšom zmysle sú súčasťou databázy aj software nástroje, ktoré slúžia na manipuláciu a prístup k uloženým dátam. [5]

## <span id="page-15-0"></span>**2.5 DOPYTOVACÍ JAZYK SQL**

V 70. rokoch 20. storočia prebiehal v spoločnosti IBM výskum relačných databáz. Keďže bolo nutné vytvoriť sadu príkazov pre ovládanie týchto databáz, programátori sa snažili vytvoriť jazyk ,v ktorom by sa príkazy tvorili syntakticky a čo najbližšie prirodzenému jazyku, teda angličtine. A tak vznikol jazyk *SEQUEL*, skratka anglických slov *Structured English Query Language*. [6]

Postupom času sa jazyk *SEQUEL* premenoval na jazyk *SQL*. [6]

SQL je skratka anglických slov Structured Query Language, čo v preklade znamená *štruktúrovaný dopytovací jazyk*. [6]

SQL je štandardizovaný dopytovací jazyk používaný pre prácu s dátami v relačných databázach. [6]

### <span id="page-15-1"></span>**2.6 SKRIPTOVACÍ PROGRAMOVACÍ JAZYK PHP**

Skratka skriptovacieho programovacieho jazyka PHP má dva významy [7]:

- *a) Hypertext Procesor,* čiže hypertextový procesor,
- *b) Personal Home Page*, ktorý bol pôvodný.

*PHP* ako také je predovšetkým určené na tvorbu dynamických internetových stránok. Najčastejšie sa začleňuje do štruktúry jazyka HTML, XHTML, WML, čo je možné využiť pri tvorbe konzolových a desktopových aplikácií. [7]

PHP je nezávislý na platforme, skripty fungujú bez väčších zmien na rôznych operačných systémoch. [7]

Podporuje knižnice pre rôzne účely, ako sú napríklad : spracovanie textu, grafiky, prácu so súbormi, prístup k väčšine databázových systémov a podporu internetových protokolov, ako sú napr.: HTTP, SMPT, SNMP, FTP, atď.. [7]

PHP sa stalo veľmi obľúbeným aj vďaka jednoduchosti používania a možnostiam kombinácie vlastností viacerých programovacích jazykov, čím dáva programátorovi čiastočnú slobodu v syntaxy. [7]

# <span id="page-17-0"></span>**3. ZACHYTENIE SÚČASNÉHO FUNGOVANIA SPOLOČNOSTI**

### <span id="page-17-1"></span>**3.1 CHARAKTERISTIKA SKÚMANÉHO PROSTREDIA**

Bakalárska práca "Štúdia logistickej koncepcie distribučného skladu" využíva prostredie fiktívnej špedičnej spoločnosti *Logistics* pôsobiacej na území Slovenskej republiky od roku 1991 a v súčasnosti zamestnáva približne dvesto zamestnancov.

Logistics je dcérska spoločnosť nadnárodnej spoločnosti, ktorá má korene v Nemecku. Spoločnosť Logistics ako taká je nezávislá od svojej materskej spoločnosti, avšak s ďalšími dcérskymi spoločnosťami spolupracuje, čím zlepšuje služby poskytované zákazníkom.

## <span id="page-17-2"></span>**3.2 ČLENENIE SPOLOČNOSTI LOGISTICS**

Spoločnosť Logistics sa skladá z oddelení :

- o *oddelenie vnútroštátnej dopravy*, (ďalej len INLAND),
- o *oddelenie skladovej evidencie*,
- o *oddelenie medzinárodnej zbernej služby*, (ďalej len ZBS),
- o *oddelenie medzinárodnej kamiónovej dopravy*, (ďalej len MKD),
- o *oddelenie leteckej a námornej dopravy*,
- o *oddelenie colných služieb*,
- o *finančné oddelenie*.

#### **3.2.1 INLAND**

<span id="page-17-3"></span>Oddelenie INLAND sa zaoberá vnútroštátnou prepravou tovaru, ktorú zákazníci využívajú na prepravu tovaru v rámci Slovenska. Doručenie tovaru z miesta A do miesta B trvá štandardne štyridsaťosem hodín. Zároveň INLAND spolupracuje s oddeleniami ZBS a skladovou evidenciou, ktorým zabezpečuje doručenie privezeného tovaru zo zahraničia, alebo skladovaného tovaru k zákazníkovi.

Oddelenie INLAND disponuje vlastným vozovým parkom, štrnásť nákladných áut rôznych typov (v prevažnej väčšine dodávkového typu), ktorý využíva na doručovanie zásielok. Na súčasný objem dopytovanej prepravy však vlastný vozový

park nestačí a disponenti oddelenia INLAND sú nútení využívať externých, poprípade zmluvných prepravcov pre zachovanie štandardu služieb a udržania si zákazníkov.

Oddelenie INLAND disponuje cenníkom za prepravy v rámci Slovenska, ktorý je však veľmi neprehľadný a pre neskúseného zákazníka veľmi komplikovaný. Spomínaný cenník nie je integrovaný do využívaného systému, čím sa predlžuje časové zaťaženie disponentov na tvorbu cenovej ponuky. V prípade požiadavky zákazníka na vytvorenie cenovej ponuky je odpoveď zo strany disponentov INLAND-u v dĺžke niekoľko desiatok minút.

#### **3.2.2 Skladová evidencia**

<span id="page-18-0"></span>Oddelenie skladovej evidencie sa zaoberá vyťažením skladovacích priestorov spoločnosti Logistics.

Spoločnosť Logistics disponuje troma typmi skladov :

- **A. prevádzkový sklad,**
- **B. permanentný sklad**,
- **C. colný sklad,**

**Prevádzkový sklad** slúži na preskladovanie zásielok medzinárodnej zbernej služby, ako aj zásielok INLAND-u, ktoré sa v deň A zvezú s príslušného miesta a v deň B doručia podľa požiadavky zákazníka.

Zásielky sú skladované podľa poštovného smerovacieho čísla (PSČ) miesta určenia, z dôvodu jednoduchšieho nakladania na príslušné vozidlo.

Niektorí zákazníci spoločnosti Logistics využívajú voľnú skladovaciu plochu **permanentného skladu** ponúkanú spoločnosťou, ako svoj distribučný sklad, z ktorého je im dodávaný tovar na báze *just in time*.

Pracovníci oddelenia skladovej evidencie majú v pracovnej náplni starostlivosť o tovar uskladnený v permanentnom sklade. Nevyhnutnosťou je sledovanie stavu zásob a informovanie zákazníka o aktuálnom stave zásob na sklade, v dostatočnej časovej lehote, čím sa predíde spomaleniu, alebo zastaveniu výroby.

Každý zákazník ma v permanentnom sklade vyhradenú skladovaciu plochu, na ktorej sú uskladnené výrobky, podľa požiadaviek zákazníka. Súčasné poplatky za skladovanie sú odlišné a menia sa v závislosti od typu a množstva tovaru.

**Colný sklad** sa využíva na dočasné uskladnenie zásielok pod colnou kontrolou, ktoré doručí oddelenie ZBS, alebo oddelenie námornej a leteckej dopravy, z krajín nepatriacich do Európskej únie.

Po preclení sú zásielky presunuté do prevádzkového alebo permanentného skladu. Umiestnenie zásielky opäť záleží od požiadavky zákazníka.

V súčasnosti oddelenie využíva na sledovanie stavu zásielok a následnú fakturáciu služieb dva špedičné systémy, ktoré však majú značné problémy so vzájomnou kompatibilitou.

Spoločnosť Logistics nedisponuje skladom pre skladovanie nebezpečného tvoru (ADR sklad). Za ADR tovar sú považované "veci a predmety, ktoré svojimi vlastnosťami (jedovatosť, horľavosť, výbušnosť, samozápalnosť, infekčnosť, rádioaktivita alebo iná nebezpečná vlastnosť) môžu pri preprave ohroziť bezpečnosť osôb, majetok alebo životne prostredie."[8]

V plánoch spoločnosti Logistics je vybudovanie tohto typu skladu v horizonte piatich rokov.

#### **3.2.3 Medzinárodná zberná sluţba (ZBS)**

<span id="page-19-0"></span>Oddelenie ZBS sa zaoberá hlavne prepravou tovaru ,o celkovej váhe maximálne tri tony, v rámci partnerských pobočiek v rámci celej Európy. Pre zásielky s váhou vyššou ako tri tony organizuje oddelenie ZBS prepravu využívaním voľného miesta v autách dopravcov, poprípade iných špedičných spoločností.

S partnerskými spoločnosťami po celej Európe má spoločnosť Logistics uzatvorené zmluvy o pravidelných zberných linkách, ktoré privážajú tovar na Slovensko a zároveň tovar so Slovenska vyvážajú.

| Štát            | počet pobočiek v štáte | frekvencia spojenia |
|-----------------|------------------------|---------------------|
| Nemecko         |                        | dvakrát do týždňa   |
| Taliansko       |                        | dvakrát do týždňa   |
| Španielsko      |                        | dvakrát do týždňa   |
| Anglicko        |                        | týždenne            |
| Rakúsko         |                        | denne               |
| Česká republika |                        | denne               |
| Poľsko          |                        | Denne               |
| pobaltské štáty |                        | Týždenne            |

ZBS najčastejšie spolupracuje s krajinami.

<span id="page-20-1"></span>*Tabuľka 1 Frekvencia spojenia medzi ZBS a partnermi v rámci Európskej únie*

Pre každé spojenie (napríklad medzi nemeckým mestom Hilden a sídlom spoločnosti Logistics) je charakteristická frekvencia príchodov a odchodov medzi krajinami, používaný prepočet váhy na ložné alebo kubické metre. Vytvorené cenníky v súčasnosti nie sú integrované do využívaného programu, čím vzniká časová strata s kalkuláciou nákladov, ako aj tvorbou cenových ponúk zákazníkom.

Oddelenie ZBS nevyužíva len pravidelné spojenia s okolitými krajinami, ak má zákazník požiadavku na expresné doručenie zásielky z miesta A do miesta B za kratší časový úsek, ako je garantované zbernými spojeniami, disponenti ZBS využívajú externých dopravcov a tak zabezpečujú zákazníkom prepravy podľa jeho požiadaviek. Na vyhľadávanie voľných áut využívajú špedičnú databanku RAALTRANS [9], ktorá poskytuje prehľad voľných vozidiel a prepráv dopravcom po celej Európe.

#### **3.2.4 Medzinárodná kamiónová doprava (MKD)**

<span id="page-20-0"></span>Oddelenie MKD, už ako je viditeľné z názvu, sa zaoberá celokamiónovou prepravou tovaru v rámci celej Európy. Disponenti vyťažujú firemný vozový park, ktorý pre toto oddelenie predstavuje 29 kamiónov. Disponenti kamióny najčastejšie vyťažujú na prepravu v rámci štátov Nemecko, Taliansko, Francúzsko, keďže majú podpísané zmluvy so spoločnosťami v týchto štátoch. Celokamiónovú prepravu zo Slovenska a na Slovensko organizujú veľmi zriedkavo.

Aj toto oddelenie využíva na vyťaženie vozidiel už vyššie spomenutú databanku RAALTRANS.

#### **3.2.5 Oddelenie leteckej a námornej prepravy**

<span id="page-21-0"></span>Oddelenie leteckej a námornej prepravy, niekedy nazývané aj OVS, sa zaoberá prepravami po celom svete.

Pre uspokojenie zákazníckych nárokov toto oddelenie spolupracuje s lodnými a leteckými spoločnosťami, ktoré ponúkajú pravidelné spojenia do celého sveta.

Zachytiť systém pracovania na tomto oddelení je veľmi komplikované, keďže každá zásielka je špecifická a ceny leteckej, ako aj námornej prepravy sú zo dňa na deň odlišné.

Disponenti oddelenia OVS sa nevyhnú manuálnej kalkulácii cenovej ponuky pre zákazníka. V súčasnosti , žiaľ, neexistuje prepojenie medzi informačnými systémami jednotlivých leteckých a námorných spoločností so špedíciami, čím sa automatické aktualizovanie cenníkov stáva rovnako časovo náročné ako manuálne aktualizovanie. Zautomatizovanie aktualizácie by bolo veľmi komplikované a vyžadovalo by si premyslenú spoluprácu všetkých zainteresovaných strán.

#### <span id="page-21-1"></span>3.2.6 Oddelenie colných služieb

Už ako je z názvu oddelenia viditeľné, bude sa zaoberať colnými službami.

Colné oddelenie zabezpečuje vyclievanie, preclievanie zásielok, vystavovanie tranzitného dokladu T1, ako aj výstupného dokladu JCD stálym, ako ja novým zákazníkom.

#### **3.2.7 Finančné oddelenie**

<span id="page-21-2"></span>Finančné oddelenie "stráži" financie spoločnosti, eviduje došlé a vyšlé faktúry, vedie účtovníctvo spoločnosti, zaoberá sa kontrolingom v účtovníctve.

### <span id="page-21-3"></span>**3.3 KONTROLA OBJEDNÁVKY**

Priebeh kontroly objednávky obdržanej od zákazníka je na všetkých oddeleniach spoločnosti Logistics takmer rovnaký.

*Postup pri obdržaní objednávky od zákazníka je:* 

- disponent obdrží od zákazníka objednávku na prepravu z miesta A do miesta B, poprípade na uskladnenie tovaru,
- disponent musí skontrolovať kompletnosť objednávky, objednávka musí obsahovať :
- miesto nakládky tovaru presný názov spoločnosti, adresa, PSČ,
- dátum možnej nakládky tovaru,
- charakteristika tovaru počet paliet, rozmery paliet, celková váha zásielky, stohovateľnosť paliet,
- miesto vykládky tovaru presný názov spoločnosti, adresa, PSČ,
- dátum možnej vykládky tovaru,
- v prípade neobdržania všetkých potrebných informácií je disponent nútený kontaktovať zákazníka, e-mailovou komunikáciou alebo telefonicky, a tak doplniť chýbajúce informácie,
- následne kompletnú objednávku zaeviduje do už existujúceho programu evidencie zásielok,
- zabezpečí vhodné auto, ktoré zásielku vyzdvihne a doručí do skladu spoločnosti Logistics, poprípade priamo zákazníkovi.

Tento postup je pomerne neefektívny a časovo náročný. Avšak v súčasnej situácií disponenti na všetkých oddeleniach nemajú inú možnosť, ako získavať správne vyplnené objednávky a ich následnú evidenciu.

## <span id="page-23-0"></span>**4. NÁVRH NA ZLEPŠENIE SÚČASNÉHO STAVU**

Vzhľadom na veľkosť organizácie sa v bakalárskej práci "*Štúdia logistickej koncepcie distribučného skladu*" zameriam na riešenie problému *tvorby cenovej ponuky, kontroly a evidencie objednávok ako aj systému skladovania* na dvoch, pre mňa najpodstatnejších oddeleniach, a to na *oddelenie vnútroštátnej dopravy* a *oddelenie skladovej evidencie*.

Z uvedenej charakteristiky spoločnosti je evidentná závislosť ostatných oddelení na oddeleniach INLAND-u a skladovej evidencii.

Z môjho pohľadu je najdôležitejšie najskôr zlepšiť fungovanie týchto dvoch oddelení a v budúcnosti navrhnúť zlepšenie pracovných podmienok aj na ostatných oddeleniach.

Navrhovaným riešením je vytvorenie internetového rozhrania (informačného systému), prostredníctvom, ktorého budú medzi sebou komunikovať zákazníci špedičnej spoločnosti a jej disponenti.

## <span id="page-24-0"></span>**5. NÁVRH TECHNOLÓGIE SKLADOVANIA**

V tejto kapitole sa budeme zaoberať len dvoma z troch uvedených skladov, a to prevádzkovým a permanentným skladom. Keďže colný sklad je využívaný iba pre dočasné uskladnenie zásielok.

Ako je už vyššie v texte spomenuté týmito službami zákazníkom sa v prevažnej miere venujú oddelenia INLAND-u a skladovej evidencie. Keďže sa v sklade spoločnosti Logistics skladuje iba bezpečný tovar nároky na dodržanie podmienok skladovania sú nižšie a tým sa skladovanie stáva jednoduchším.

V súčasnosti nie je žiadny viditeľný rozdiel medzi nakladacími a vykladacími rampami. Táto situácia je charakteristická pomerne častou zámenou zásielok, čím sa predlžuje čas doručenia.

V bakalárskej práci "*Štúdia logistickej koncepcie distribučného skladu*" som rozdelila súčasný počet rámp na dve skupiny, a to

*1. rampy určené na nakládku tovaru,*

*2. rampy určené na vykládku tovaru*,

pričom rampy na vykladanie tovaru sú štyri a rámp na nakladanie tovaru je osem .

## <span id="page-24-1"></span>**5.1 AKO VHODNE USKLADNIŤ ZÁSIELKU?**

Počas denno-denného naskladňovania a vyskladňovania tovaru je nevyhnutnou súčasťou práce skladníkov vhodné uskladnenie prijatých zásielok.

Po akceptácii zásielky spoločnosťou Logistics, zodpovedná osoba, skladník, uskladní tovar do zadefinovaného typu skladu, tak aby následná identifikácia zásielky iným pracovníkom prebehla bez problémov.

Pre každý typ skladu je charakteristický iný systém skladovania. Preto v ďalšej časti tejto kapitoly priblížim môj návrh na skladovanie v oboch typoch skladov, ktorými sa zaoberám.

#### **5.1.1 Prevádzkový sklad**

<span id="page-25-0"></span>Pre zásielky dočasne uskladnené v prevádzkovom sklade som navrhla systém skladovania, ktorý sa čiastočne opiera o už používaný systém, ktorý je ľahko pochopiteľný a zrozumiteľný.

Vieme, že zásielka akceptovaná na niektorej z vykládkových rámp, bude na ďalší deň doručovaná, podľa požiadaviek zákazníka, na iné miesto.

Skladník, ktorý prijíma zásielku musí dôkladne skontrolovať správnosť označenia zásielky a podľa miesta (štát a PSČ) doručenia dočasne uskladní zásielky na správnom mieste na strane nakladacích rámp.

Priestory rámp na nakladanie tovaru sú rozdelené na nakladanie tovaru v rámci Slovenskej republiky a rampy na nakladanie tovaru do zahraničia.

Keďže pravidelné spojenia s okolitými štátmi nie sú každodenné, prevažná väčšina (päť z celkového počtu osem), nakladacích rámp je rozdelená podľa slovenského PSČ. Zvyšné tri rampy sú rozdelené medzi štáty, s ktorými spolupracuje ZBS.

| číslo rampy      | štát, PSČ                        |
|------------------|----------------------------------|
| <b>Jeden</b>     | Slovensko – 800 00 – 923 99,     |
|                  | $-01700 - 02199$                 |
|                  | Slovensko – 924 00 – 933 00,     |
|                  | $-94900 - 95169$                 |
| Dva              | $-95300 - 95999$                 |
|                  | $-97100 - 97399,$                |
|                  | $-01000 - 01699$                 |
|                  | Slovensko - 022 00 – 027 43,     |
|                  | $-03400 - 03999$ ,               |
| Tri              | $-96000 - 97099,$                |
|                  | $-97400 - 97699,$                |
|                  | $-99000 - 99999$                 |
|                  | Slovensko - 027 44 – 033 99,     |
| Štyri            | $-04000 - 05199$ ,               |
|                  | $-97700 - 98999$                 |
| Pät <sup>2</sup> | Slovensko – 052 00 – 099 99      |
| Šesť             | Nemecko                          |
|                  | Taliansko, Španielsko, Anglicko, |
| <b>Sedem</b>     | pobaltské štáty                  |
| <b>Osem</b>      | Poľsko, Česká republika, Rakúsko |

<span id="page-25-1"></span>*Tabuľka 2 Rozdelenie nakladacích rámp*

Tovar určený na doručenie v rámci Slovenska sa uskladňuje na piatich rampách podľa PSČ miesta doručenia.

Mnou navrhnuté riešenie je prehľadnejšie pre správne uskladnenie zásielky na sklade, ako aj následné nakladanie tovaru na príslušné vozidlo, ktoré tovar bude doručovať koncovému príjemcovi tovaru.

#### **5.1.2 Permanentný sklad**

<span id="page-26-0"></span>Zákazníci skladujúci tovar v permanentnom sklade, paušálne platia za prenajatú plochu skladu, na ktorej sa podľa ich požiadaviek skladuje tovar.

Zásielky doručované do permanentného skladu sa uskladňujú na základe dvoch rozhodovacích procesov.

*A) Určenie zákazníka, pre ktorého je tovar určený,*

*B) Určenie čísla tovaru, na základe ktorého bude tovar uskladnený*.

Prvý proces rozhodovania je pomerne jednoduchý, skladová evidencia vo väčšej miere vie, kedy a od ktorého zákazníka tovar obdrží. V prípade neobdržania týchto informácií si túto skutočnosť zistí skladník, ktorý prijíma tovar a následne informuje pracovníkov skladovej evidencie, ktorý informujú zákazníka o tovare, ktorý bol doručený na sklad.

Na základe priloženého baliaceho listu sa uskutočňuje triedenie a uskladňovanie tovaru podľa čísla tovaru na preddefinované miesto.

Po uskladnení tovaru na príslušné miesta, skladový disponent informuje zákazníka o zmenenom stave zásob na sklade prostredníctvom navrhnutého internetového rozhrania.

Zákazník má k dispozícii, dvadsaťštyri hodín denne, vždy aktualizovaný stav zásob na sklade.

## <span id="page-27-0"></span>**6. CHARAKTERISTIKA INTERNETOVÉHO ROZHRANIA**

V tejto kapitole priblížim systém fungovania navrhnutého informačného systému (ďalej len program) na zlepšenie komunikácie medzi zákazníkom a špedičnou spoločnosťou.

#### **6.1 PRIHLASOVANIE**

<span id="page-27-1"></span>V navrhnutom programe sú použité tri rôzne oprávnenia na využívanie programu:

- a) disponent (zamestnanec špedičnej spoločnosti),
- b) administrátor (správca programu, taktiež zamestnanec špedičnej spoločnosti),
- c) zákazník.

Pre každého používateľa je prihlasovacia stránka rovnaká.

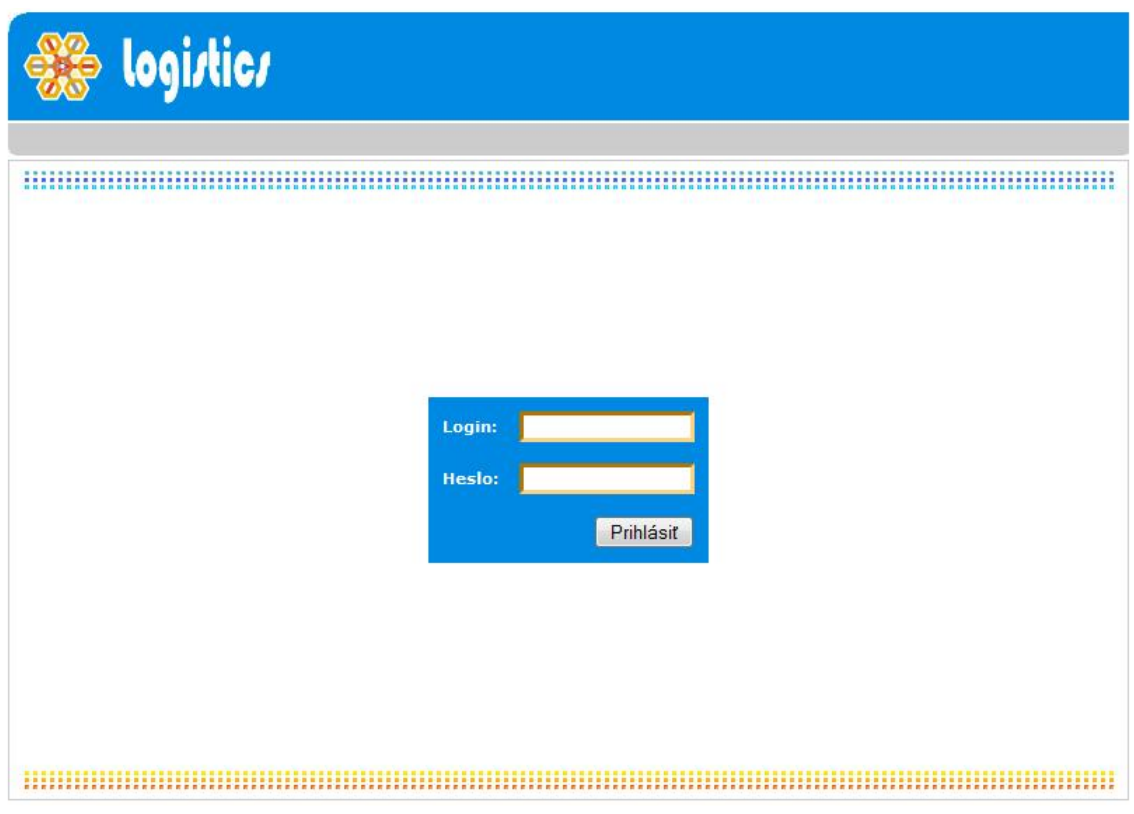

<span id="page-27-2"></span>*Obrázok 1 Prihlasovanie do programu*

#### <span id="page-28-0"></span>**6.1.1 Prideľovanie prihlasovacích údajov**

#### **a. Disponent**

Špedičná spoločnosť zabezpečí prístup do systému každému zamestnancovi, zo zainteresovaného oddelenia, ihneď po nástupe do zamestnania.

Disponent dostane od správcu programu prihlasovacie meno a heslo, ktorým sa prihlási do programu.

#### **b. Zákazník**

Po uzatvorení zmluvy o poskytovaní služieb medzi zákazníkom a špedičnou spoločnosťou obrdží príslušný zákazník prihlasovacie mená (login) a heslá k programu pre požadovaný počet zamestnancov.

Po zadaní správnych údajov bude zákazníkovi umožnené sledovanie stavu objednávok a zásielok na ceste, ako aj ďalšie užitočné informácie.

#### **c. Správca programu**

Prvý správca programu obdrží prihlasovacie údaje od programátora programu, ďalší správcovia obdržia prihlasovacie údaje od prvého správcu.

#### <span id="page-28-1"></span>**6.2 PRÁCA S PROGRAMOM**

Po prihlásení do programu sú pre každý typ oprávnenia sprístupnené príslušné možnosti využitia programu.

#### **6.2.1 Zákazník**

<span id="page-28-2"></span>Po prihlásení užívateľa do programu, ktorý má pridelený stav *zákazník* (viď. šedá lišta na obr.2) sa zobrazí ponuka, ktorá umožňuje klientovi prezeranie:

**A. úvod** – úvodná stránka, na ktorej sa užívateľ dozvie základné informácie o navštívenom programe.

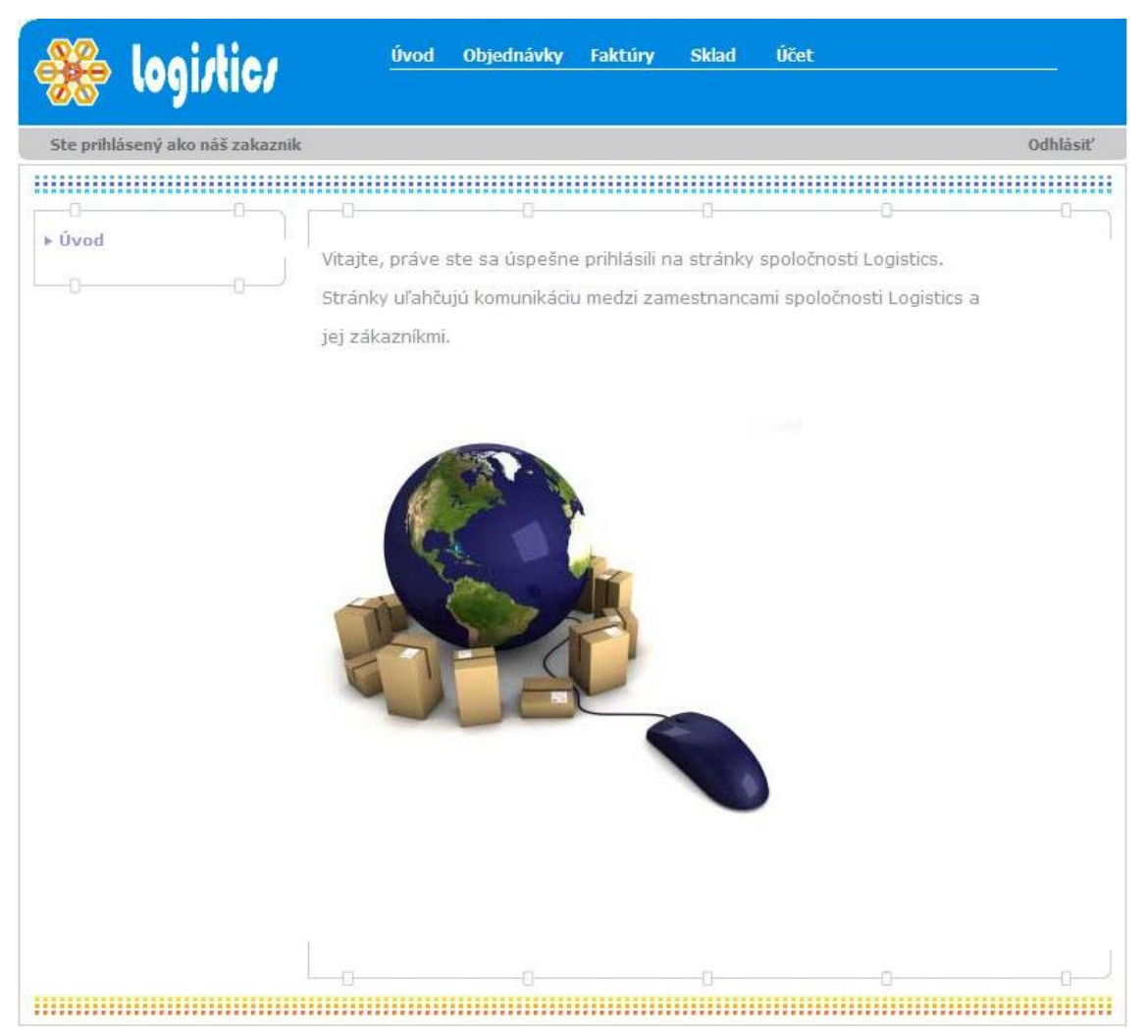

*Obrázok 2 Úvodná stránka pre zákazníka*

<span id="page-29-0"></span>**B. objednávky** – táto ponuka umožňuje zákazníkovi prezeranie si zadaných objednávok, ako aj možnosť na zaslanie novej objednávky pre vyskladnenie alebo naskladnenie tovaru z, respektíve do distribučného skladu.

V súhrnom prehľade objednávok je taktiež vypočítaná cena za manipuláciu, pričom táto sadzba je rovnaká pre každého zákazníka a je vo výške 3 EUR za 100 kilogramov. Uvedená sadzba za pozemnú prepravu závisí od vzdialenosti medzi sídlami zákazníka a spoločnosti Logistics, táto sadzba je dohodnutá vopred a je zakotvená v zmluve o poskytovaní služieb.

| Ste prihlásený ako náš zakaznik  |                       |                                                         |       |              |                |                    |                    |                        |                     | Odhlásiť          |
|----------------------------------|-----------------------|---------------------------------------------------------|-------|--------------|----------------|--------------------|--------------------|------------------------|---------------------|-------------------|
| ▶ Objednávky<br>Naskladniť tovar |                       |                                                         |       |              |                |                    |                    |                        |                     |                   |
| Vyskladniť tovar                 | Filter: Mesiac -      |                                                         | Rok   |              |                |                    |                    | Stav objednávky v      |                     | Filtrui           |
|                                  | Dátum                 | Adresa                                                  | Počet | Váha<br>[kq] | Typ            | Druh<br>tovaru     | Akcia              | Cena za<br>manipuláciu | Cena za<br>prepravu | Stav              |
|                                  |                       | 2010-03-01 Arsad 12, BA12<br>2010-03-01 Arsad 12, BA 12 |       | 12<br>12     | Stoh.<br>Stoh. | Korok              | Vyskl.3<br>Vyskl.3 |                        | 6<br>$\overline{6}$ | zadaná            |
|                                  | 2010-03-14 Kolma 14,  |                                                         | 10    | 11           | Stoh.          | Korok<br>Vajcia    | Naskl.12           |                        | 15                  | sprac.<br>zrušená |
|                                  |                       | 2010-03-22 Vaja 99, TN 22                               |       | 444          | Stoh.          | drevo              | Naski, 222         |                        | 111                 | sprac.            |
|                                  | 2010-05-10 Warner, BA |                                                         | 12    | 120          | Stoh.          | prevodovky Naski 6 |                    |                        | 12                  | zadaná            |
|                                  |                       | 2010-11-03 Kralova 81,                                  | 22    | 444          | Stoh.          | drevo              | Naski.222          |                        | 111                 | sprac.            |
|                                  |                       | 2010-11-03 Kzru 36, KE                                  | 12    | 444          | Nestoh, Drevo  |                    | Naskl.15           |                        | 30                  | sprac.            |
|                                  | 2010-11-03 Trajan 77, |                                                         | 45    | 522          |                | Nestoh Cestoviny   | Wyski, 18          |                        | 36                  | prijatá           |
|                                  |                       |                                                         |       |              |                |                    |                    |                        |                     |                   |

<span id="page-30-0"></span>*Obrázok 3 Súhrnný prehľad objednávok pre prihláseného zákazníka*

**I. Naskladniť tovar** – zákazníkovi program umožní zadať bezchybnú objednávku, čím sa predíde nadbytočnej komunikácii medzi zákazníkom a disponentom.

V ponuke zákazník vyplní presnú adresu nakladania tovaru (presný názov spoločnosti, adresa nakladania tovaru a PSČ); druh tovaru (napr. korok, drevo, cestoviny), typ paliet (stohovateľné (dajú sa položiť na seba) alebo nestohovateľné (nie je možné položiť ich na ďalší tovar alebo ďalší tovar na ne položiť)), počet paliet, rozmery paliet v centimetroch, celková váha zásielky, dátum nakladania tovaru.

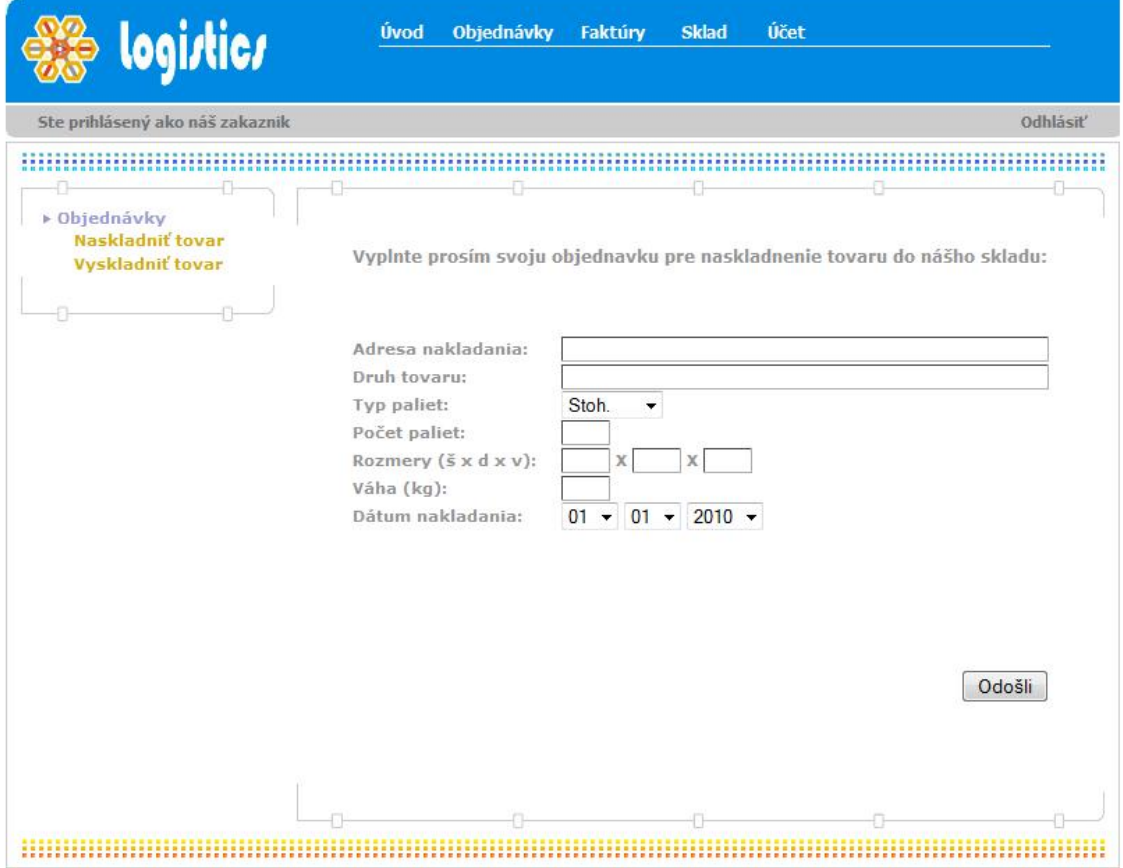

<span id="page-31-0"></span>*Obrázok 4 Vzorová objednávka pre naskladnenie tovaru*

**II. Vyskladniť tovar** – preddefinovaná objednávka pre pokyn vyskladnenia tovaru má rovnakú štruktúru ako objednávka pre naskladnenie tovaru s malým rozdielom, adresu nakládky nahradí adresa doručenia tovaru a dátum naskladnenia tovaru nahradí dátum vyskladnenia tovaru.

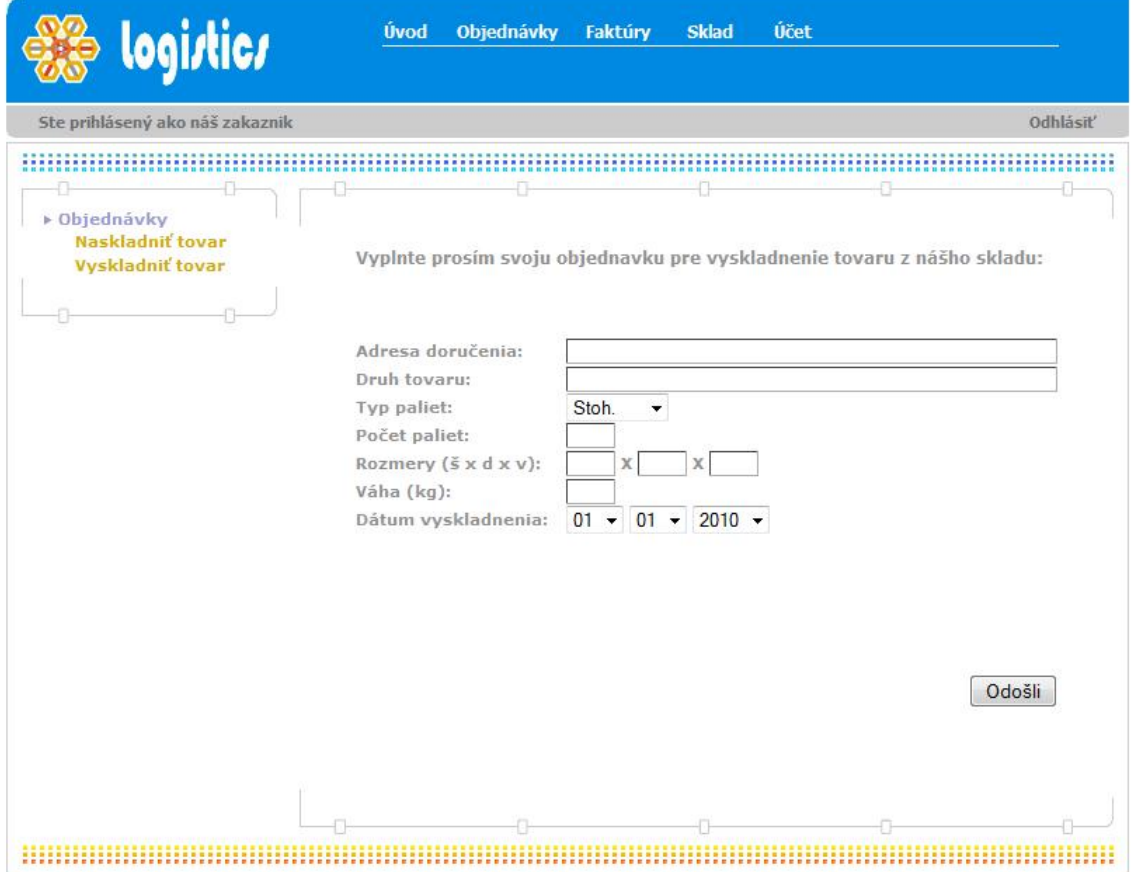

<span id="page-32-0"></span>*Obrázok 5 Vzorová objednávka pre vyskladnenie tovaru*

**C. Faktúry** – zákazník má možnosť prezerania si vystavených faktúr za poskytnuté služby a vybrané obdobie.

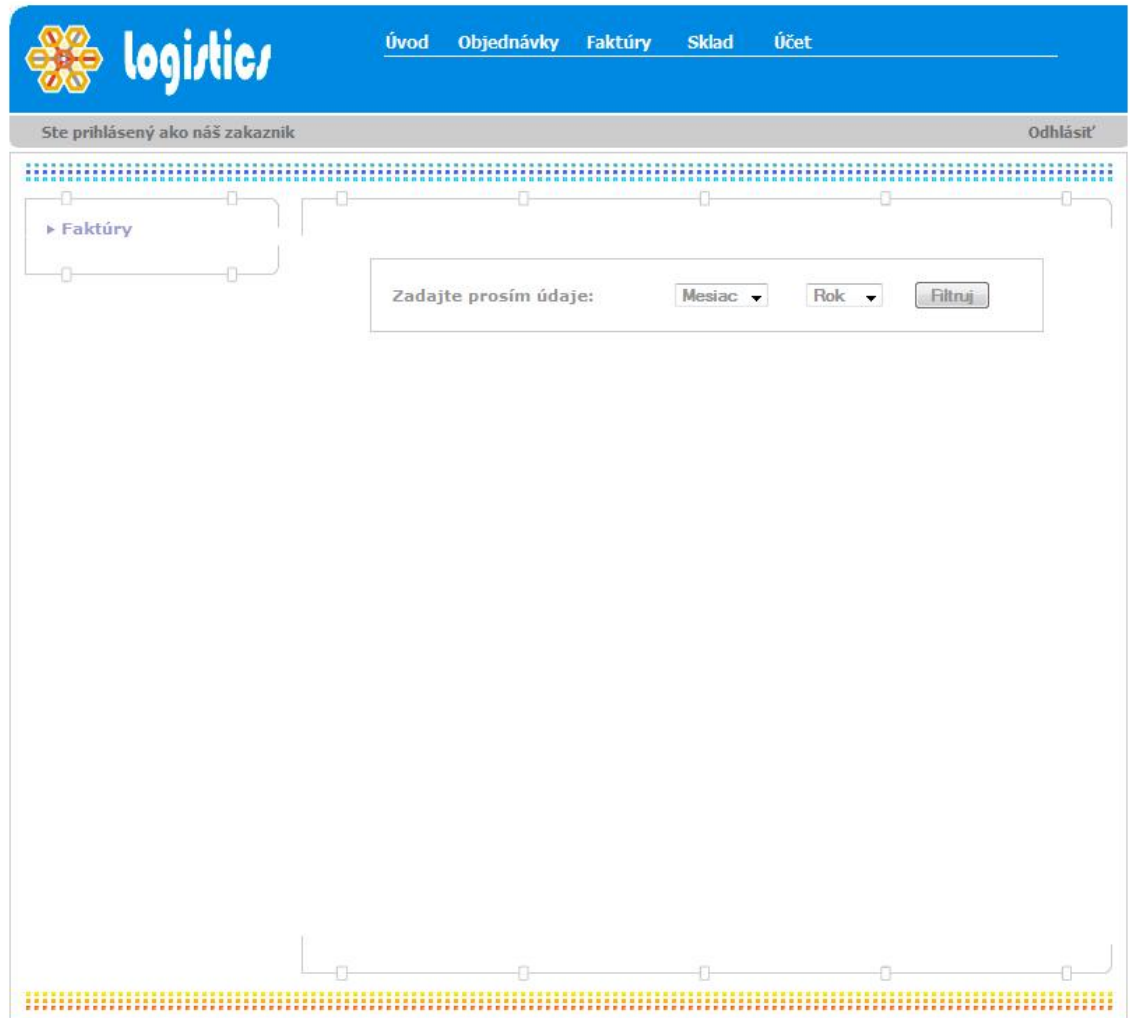

<span id="page-33-0"></span>*Obrázok 6 Možný výber faktúr*

Sadzby za poskytované služby, vo vybranom období, závisia už od spomínanej vzdialenosti sídla zákazníka od spoločnosti Logistics a veľkosti prenajatej skladovacej plochy. Vo faktúrach má zákazník taktiež uvedený poplatok za manipuláciu s tovarom, pri každom vyskladnení a naskladnení tovaru.

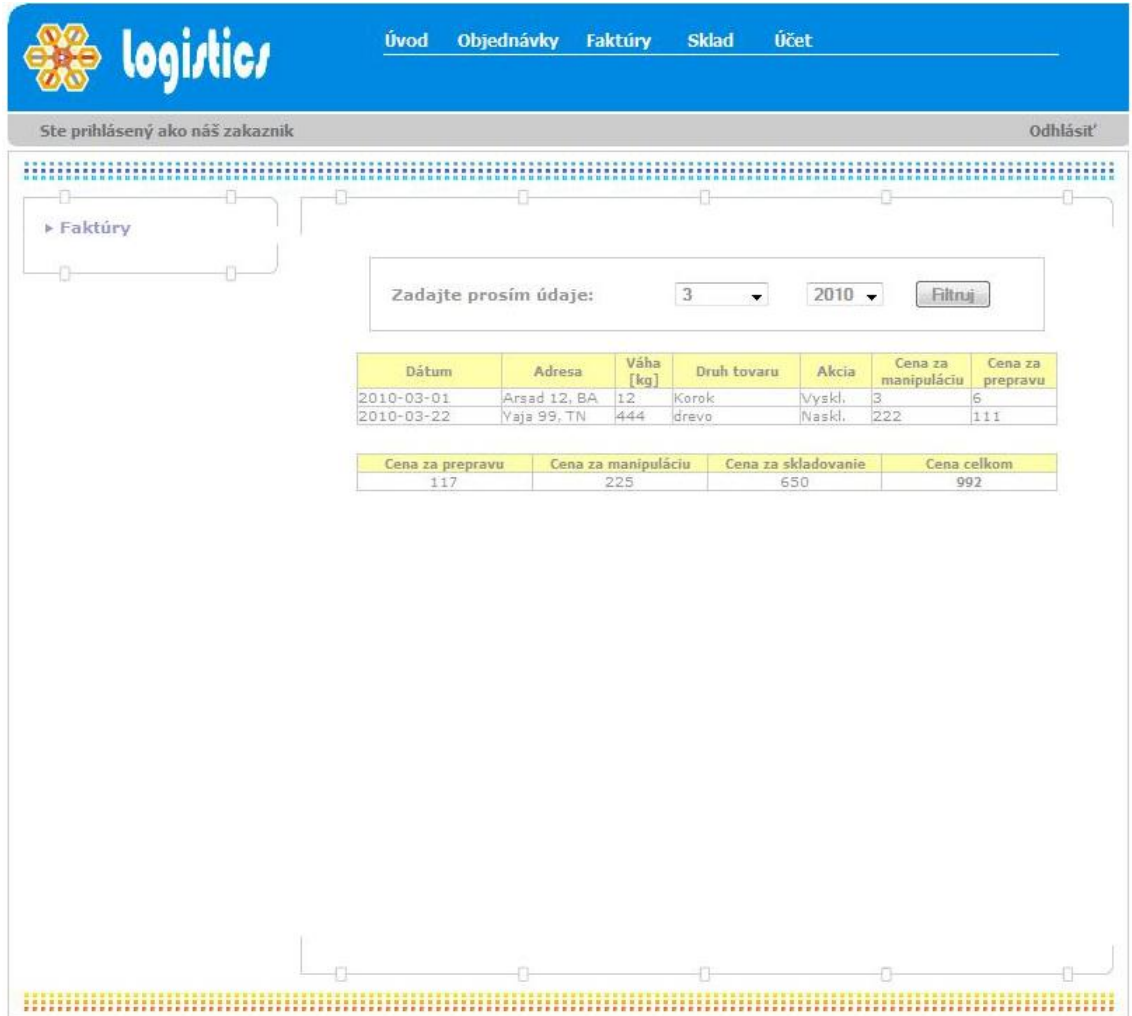

<span id="page-34-0"></span>*Obrázok 7 Faktúry za vybraný mesiac*

**D. Sklad** – na tejto stránke má zákazník uvedený súhrn počtu uskladnených stohovateľných, nestohovateľných paliet a celkový počet zabraných paletových miest z plochy, za ktorú mesačne platí paušálny poplatok.

<span id="page-35-0"></span>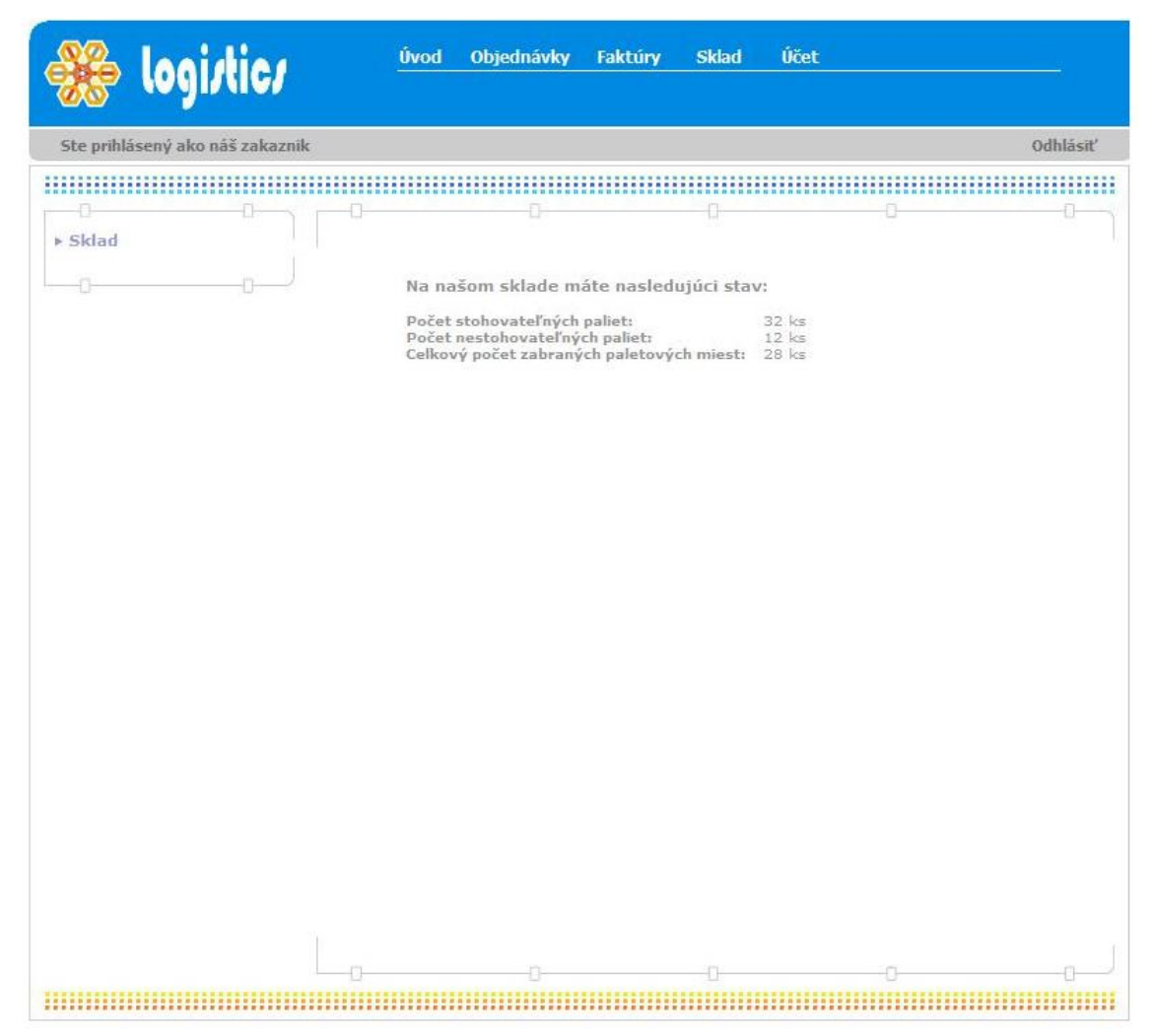

*Obrázok 8 Súhrnné informácie o uskladnenom tovare*

**E. Účet –** informuje zákazníka o jeho údajoch, ako sú meno prihlásenej osoby, názov spoločnosti, IČO, DIČ a informácie o sídle spoločnosti. Tieto údaje je možné zmeniť po zaslaní požiadavky administrátorovi programu, ktorý má oprávnenie na tieto úpravy.

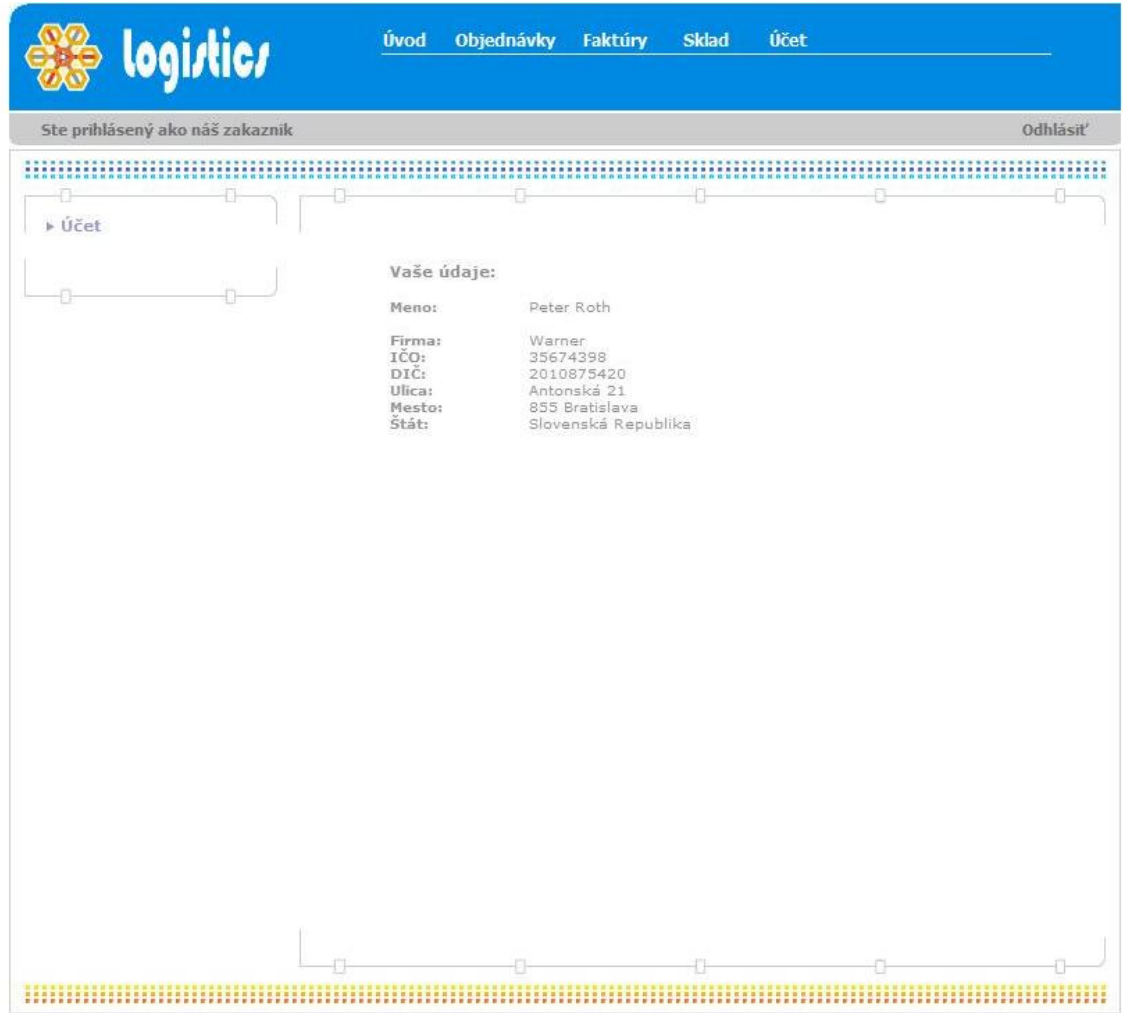

<span id="page-36-0"></span>*Obrázok 9 Informácie o prihlásenej osobe*

#### **6.2.2 Zamestnanci**

<span id="page-37-0"></span>Zamestnanci spoločnosti Logistics majú takmer rovnaké oprávnenia vo využívaní služieb programu. Odlišnosti sú v zobrazení úvodnej stránky a v možnostiach využívania časti *Účet*, ktoré budú definované nižšie

> **A. úvod -** úvodná stránka, na ktorej sa užívateľ dozvie základné informácie o navštívenom programe. Zároveň sa v šedom pásiku zobrazení, aký typ užívateľa je prihlásený.

<span id="page-37-1"></span>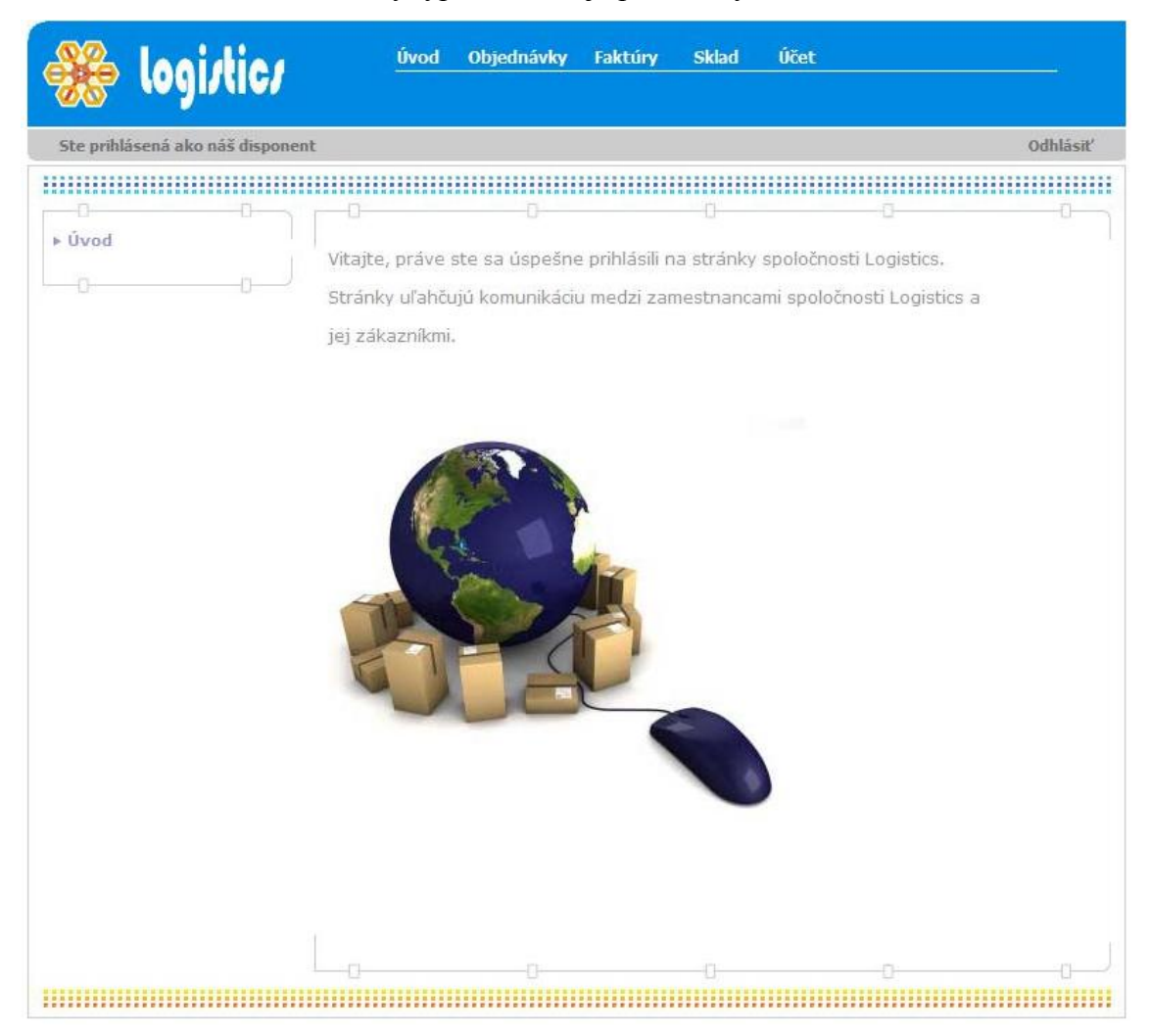

*Obrázok 10 Úvodná stránka pre disponenta*

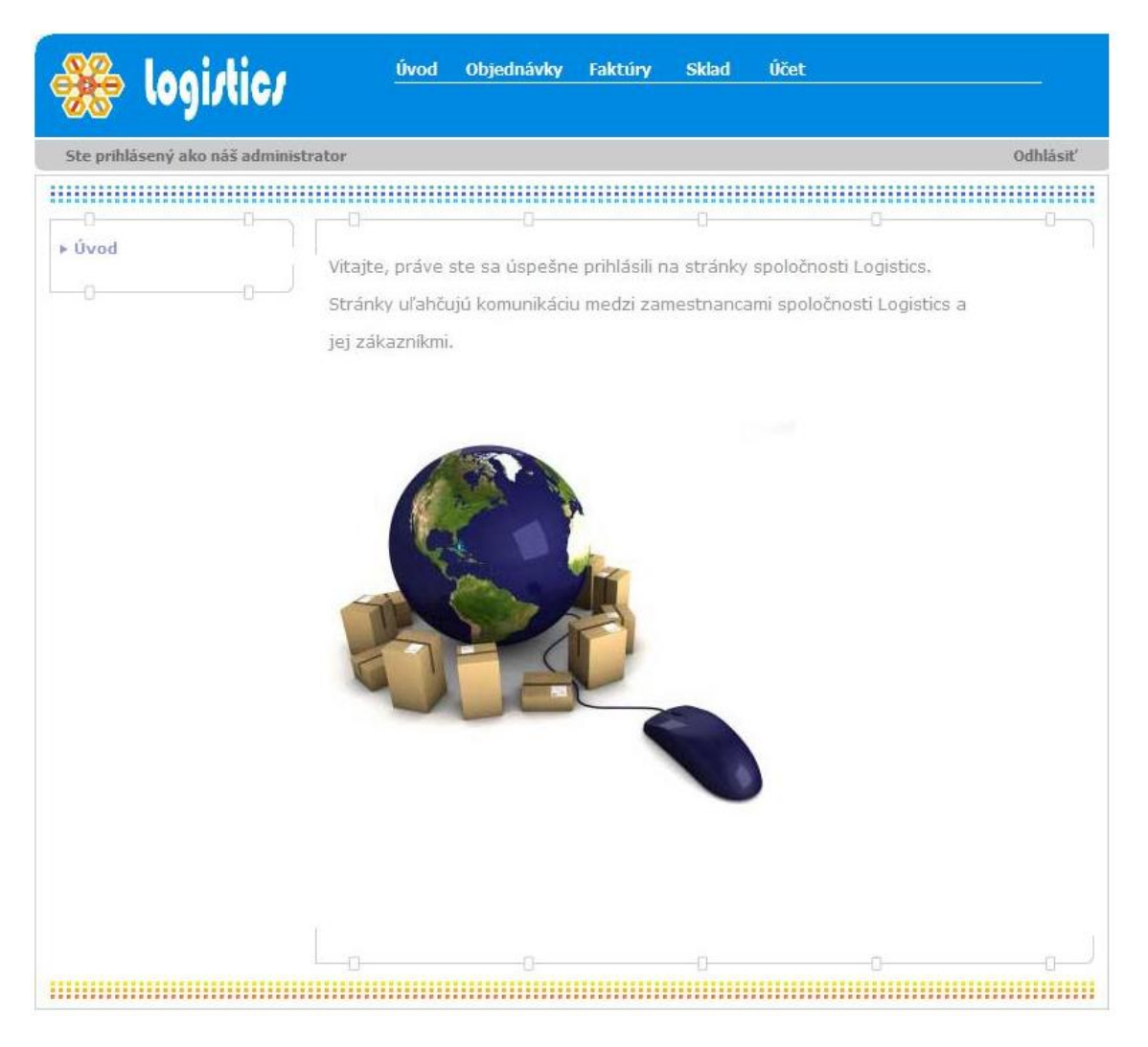

*Obrázok 11 Úvodná stránka pre administrátora*

<span id="page-38-0"></span>**B. objednávky** – táto ponuka zobrazí zamestnancom spoločnosti Logistics všetky objednávky zadané zmluvnými zákazníkmi do systému.

| Ste prihlásená ako náš disponent |                  |                                                            |                                                 |                                                         |    |                          |                       |                   |              | Odhlásiť                                                                |
|----------------------------------|------------------|------------------------------------------------------------|-------------------------------------------------|---------------------------------------------------------|----|--------------------------|-----------------------|-------------------|--------------|-------------------------------------------------------------------------|
|                                  |                  |                                                            |                                                 |                                                         |    |                          |                       |                   |              |                                                                         |
| ▶ Objednávky                     | o                |                                                            |                                                 |                                                         |    |                          |                       |                   |              |                                                                         |
|                                  | Filter: Mesiac - |                                                            | Rok                                             | Firma                                                   |    | $\overline{\phantom{a}}$ |                       | Stav objednávky   |              | Filtruj                                                                 |
|                                  |                  | Dátum                                                      | Adresa                                          | Rozmer palety počet                                     |    | Váha                     |                       | Druh tovaru Akcia |              |                                                                         |
|                                  | Firma            |                                                            | Krompachz 2010-01-01 Qwertz 14, PO 32 x 12 x 32 | [m]                                                     | 12 | [kq]<br>12               | Typ<br>Stoh.          | Asasa             | Naski,       | Stav                                                                    |
|                                  | Warner           |                                                            | 2010-03-01 Arsad 12, BA                         | $32 \times 12 \times 32$                                | 12 | 12                       | Stoh.                 | Korok:            | <b>Vyskl</b> | Potvrd<br>Potyrd                                                        |
|                                  | Warner           |                                                            | 2010-03-01 Arsad 12, BA                         | $32 \times 12 \times 32$                                | 12 | 12                       | Stoh.                 | Korok             | Vyskl.       | zadaná<br>Potvrd                                                        |
|                                  | Warner           |                                                            | 2010-03-14 Kolma 14, BA                         | $12 \times 30 \times 15$                                | 10 | 11                       | Stoh.                 | Vajcia            | Naski.       | <b>USERE</b><br>Potyrd                                                  |
|                                  | Warner           | 2010-03-22 Vaja 99, TN                                     |                                                 | $22 \times 18 \times 35$                                | 22 | 444                      | Stoh,                 | drevo             | Naski,       | <b>SERVICE</b><br>Potvid                                                |
|                                  |                  |                                                            | Krompachz 2010-04-04 Pekna 15, TT               | $32 \times 22 \times 32$                                | 12 | 444                      | Stoh.                 | Tráva             | Naskl.       | zadaná<br>$\rightarrow$<br>Potvrd<br>zadaná<br>$\overline{\phantom{a}}$ |
|                                  |                  |                                                            | Krompachz 2010-04-04 Pekna 15, TT               | $32 \times 22 \times 32$                                | 12 | 444                      | Stoh.                 | Tráva             | Naski.       | Potvrd<br>prijatá                                                       |
|                                  | Warner           | Krompachz 2010-05-01 Ratan 14, TT<br>2010-05-10 Warner, BA |                                                 | $32 \times 12 \times 32$<br>$120 \times 80 \times 80$ 2 | 12 | 222<br>120               | Nestoh, Okná<br>Stoh, | prevodovky Naski  | Vyskl        | Potvrd<br>zadaná<br>÷                                                   |
|                                  | Warner           |                                                            | 2010-11-03 Trajan 77, PN 65 x 85 x 45           |                                                         | 45 | 522                      |                       | Nestoh, Cestoviny | <b>Vyskl</b> | Potvrd<br>prijatá                                                       |
|                                  | Warner           | 2010-11-03 Kzru 36, KE                                     |                                                 | $21 \times 32 \times 12$                                | 12 | 444                      | Nestoh. Drevo         |                   | Naski,       | Potyrd<br>Potyrd                                                        |
|                                  |                  |                                                            |                                                 |                                                         |    |                          | Stoh.                 |                   |              |                                                                         |

<span id="page-39-0"></span>*Obrázok 12 Súhrn zadaných objednávok*

Obdržané objednávky si zamestnanci môžu filtrovať podľa :

- mesiaca uskutočnenia prepravy,
- roku uskutočnenia prepravy,
- firmy, ktorá zadala objednávku,
- stavu objednávky, ktorý sa mení v závislosti na postupe disponentov. Stav objednávky môže byť:
	- z*adaná* zákazník zadal objednávku a disponent ju musí spracovať,
	- *prijatá* disponent zaznamenal novú objednávku a rieši ju,

- *spracovaná* – disponent pridelí objednávke tento stav po úspešnom zrealizovaní prepravy,

- *zrušená* – ak zákazník chce zrušiť už zadanú objednávku, zašle emailovú požiadavku disponentovi, ktorý má oprávnenie na zrušenie prepravy.

Administrátor má oprávnenie meniť stavy objednávok, ale túto možnosť využívajú vo väčšej miere disponenti, ktorí priamo komunikujú so zákazníkmi.

> **C. Faktúry –** zamestnanec spoločnosti Logistics prostredníctvom tejto stránky má možnosť vystavovať faktúry pre jednotlivých klientov.

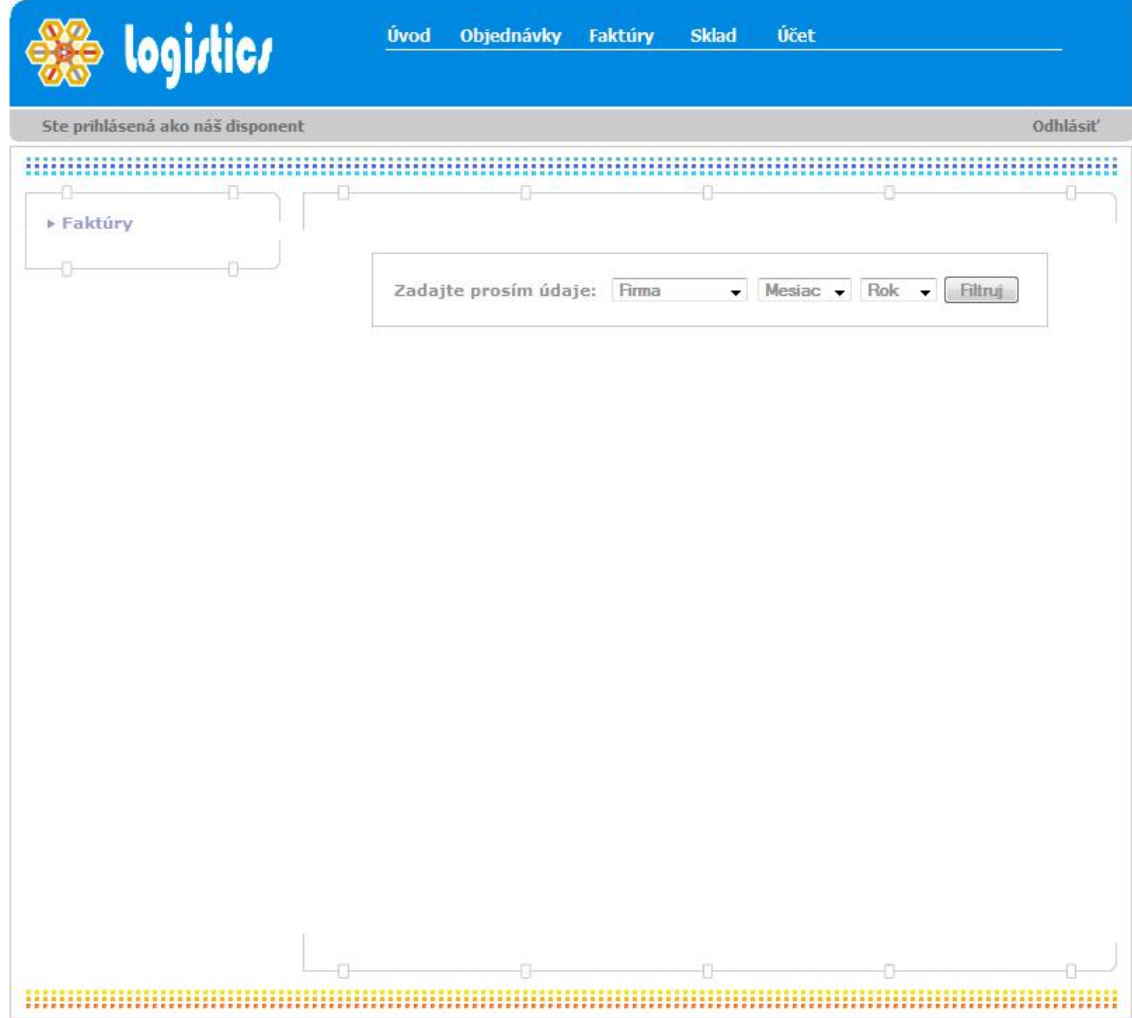

<span id="page-40-0"></span>*Obrázok 13 Ponuka na vystavenie faktúry pre vybraného zákazníka*

Po vybraní konkrétneho zákazníka, mesiaca a roku, za ktorý bude vystavená faktúra, systém vygeneruje faktúru, ktorú zamestnanec následne vytlačí.

| Ste prihlásená ako náš disponent |                  |                       |                     |       |             |                          |                  | <b>Odhlásiť</b> |  |
|----------------------------------|------------------|-----------------------|---------------------|-------|-------------|--------------------------|------------------|-----------------|--|
|                                  |                  |                       |                     |       |             |                          |                  |                 |  |
|                                  | Ð                | U                     |                     | o     |             |                          |                  |                 |  |
| ▶ Faktúry                        |                  |                       |                     |       |             |                          |                  |                 |  |
|                                  |                  |                       |                     |       |             |                          |                  |                 |  |
|                                  |                  | Zadajte prosím údaje: | Warner              |       | $\bullet$ 3 | $\overline{\phantom{a}}$ | $2010 -$         | Filtruj         |  |
|                                  |                  |                       |                     |       |             |                          |                  |                 |  |
|                                  | Dátum            | Adresa                | Váha                |       | Druh tovaru | Akcia                    | Cena za          | Cena za         |  |
|                                  | 2010-03-01       | Arsad 12, BA          | [kq]<br>12          | Korok |             | Wyski,                   | manipuláciu<br>в | prepravu<br>6   |  |
|                                  | 2010-03-22       | Vaja 99, TN           | 444                 | drevo |             | Naskl.                   | 222              | 111             |  |
|                                  |                  |                       |                     |       |             |                          |                  |                 |  |
|                                  |                  |                       |                     |       |             |                          |                  |                 |  |
|                                  | Cena za prepravu |                       | Cena za manipuláciu |       |             | Cena za skladovanie      |                  | Cena celkom     |  |
|                                  | 117              |                       | 225                 |       |             | 650                      |                  | 992             |  |
|                                  |                  |                       |                     |       |             |                          |                  |                 |  |
|                                  |                  |                       |                     |       |             |                          |                  |                 |  |
|                                  |                  |                       |                     |       |             |                          |                  |                 |  |
|                                  |                  |                       |                     |       |             |                          |                  |                 |  |
|                                  |                  |                       |                     |       |             |                          |                  |                 |  |
|                                  |                  |                       |                     |       |             |                          |                  |                 |  |
|                                  |                  |                       |                     |       |             |                          |                  |                 |  |
|                                  |                  |                       |                     |       |             |                          |                  |                 |  |
|                                  |                  |                       |                     |       |             |                          |                  |                 |  |
|                                  |                  |                       |                     |       |             |                          |                  |                 |  |
|                                  |                  |                       |                     |       |             |                          |                  |                 |  |
|                                  |                  |                       |                     |       |             |                          |                  |                 |  |
|                                  |                  |                       |                     |       |             |                          |                  |                 |  |
|                                  |                  |                       |                     |       |             |                          |                  |                 |  |
|                                  |                  |                       |                     |       |             |                          |                  |                 |  |

<span id="page-41-0"></span>*Obrázok 14 Vystavená faktúra za mesiac marec roku 2010 pre spoločnosť Warner*

Túto časť programu opäť využívajú vo väčšej miere iba disponenti. Administrátor programu využíva fakturáciu iba pri testovaní fakturácie novo evidovaného zákazníka.

**D. Sklad** – zamestnanci na tejto stránke nájdu uvedený súhrn počtu uskladnených stohovateľných a nestohovateľných paliet a celkový počet zabraných paletových miest, jednotlivých zákazníkov a zároveň celkové využitie skladu.

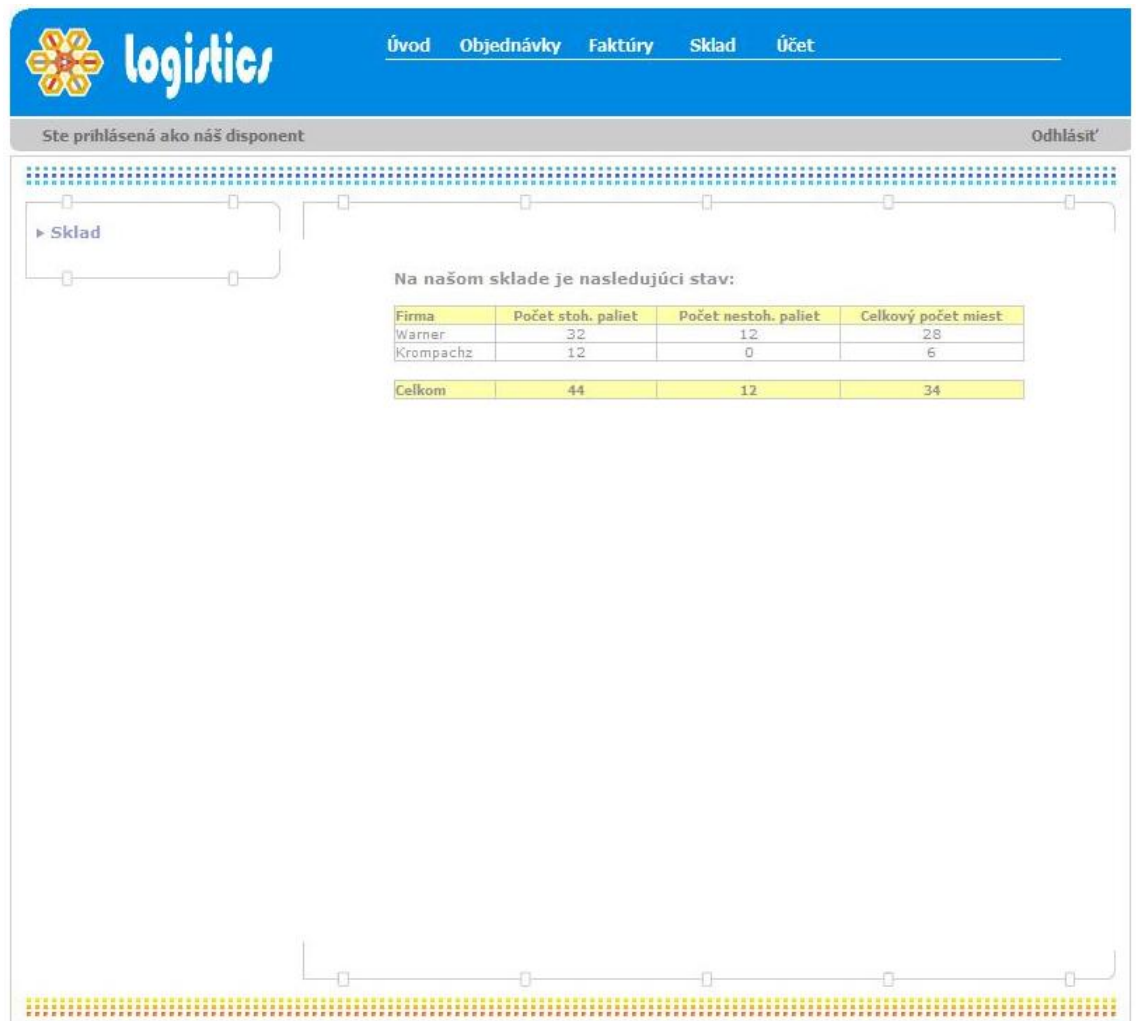

<span id="page-42-0"></span>*Obrázok 15 Vyťaženie skladu*

**E. Účet –** informuje prihláseného zamestnanca o jeho osobných údajoch, ako sú pozícia v spoločnosti, meno prihlásenej osoby, adresa bydliska. Tieto údaje je možné zmeniť po zaslaní požiadavky administrátorovi programu, ktorý má oprávnenie na tieto úpravy.

<span id="page-43-0"></span>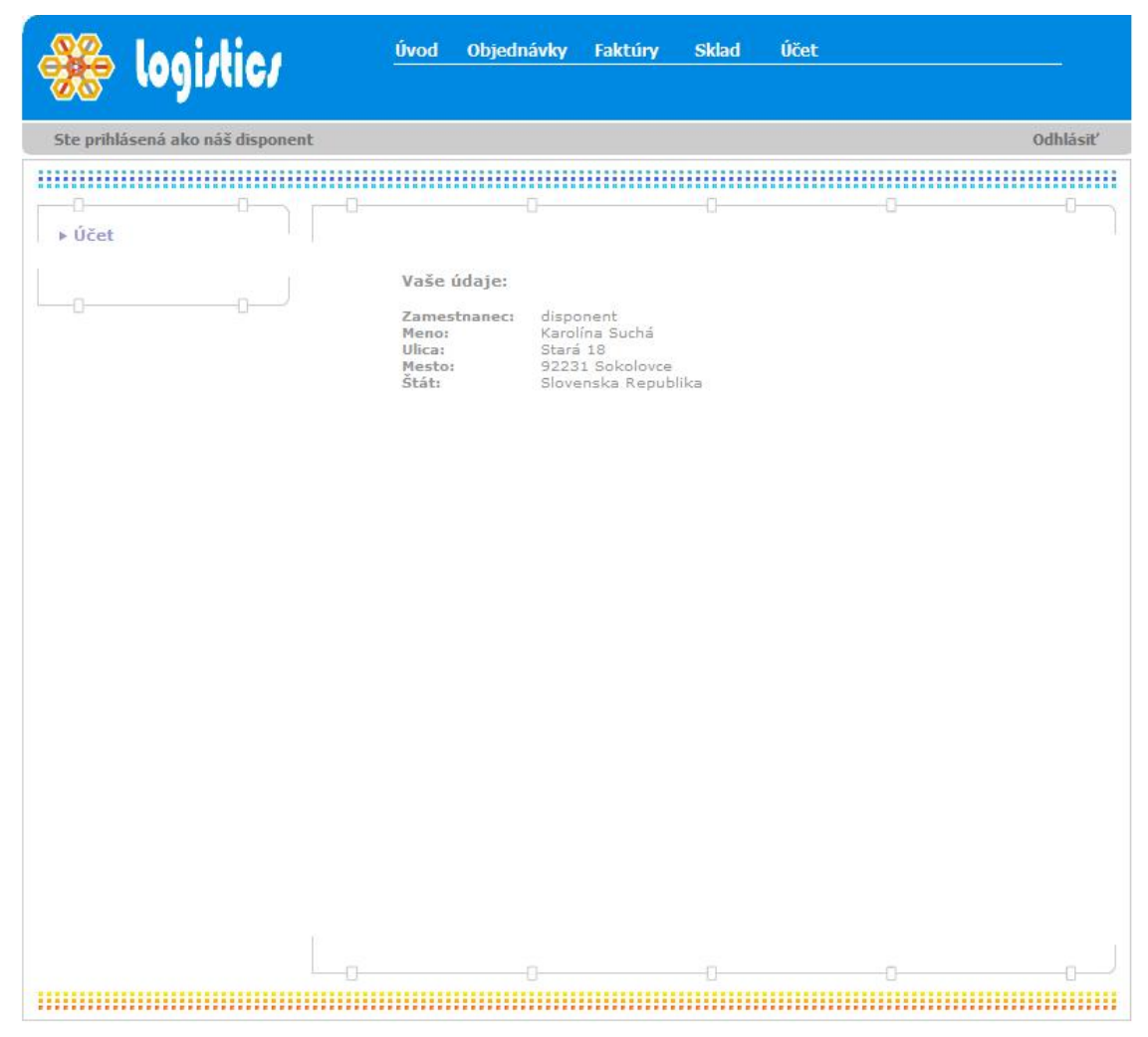

*Obrázok 16 Osobné údaje prihláseného disponenta*

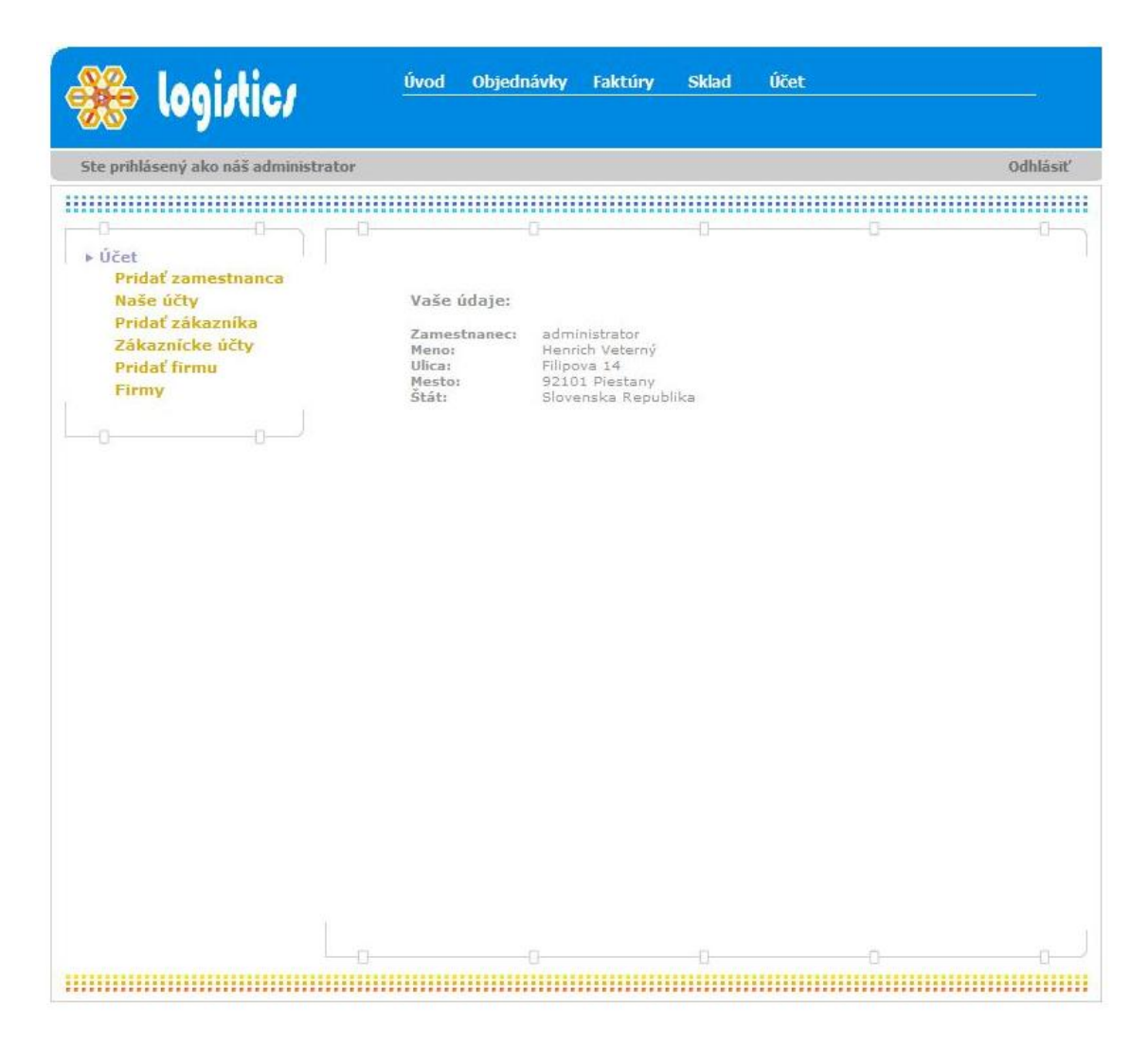

*Obrázok 17 Osobné údaje prihláseného administrátora* 

<span id="page-44-0"></span>Administrátor má aj ďalšie oprávnenia:

- **a.** Pridať zamestnanca administrátor založí údaje o novom zamestnancovi vyplnením polí:
	- zamestnanec pozícia novo evidovaného zamestnanca. Administrátor vyberá z možností *disponent* alebo *administrátor*,
	- login prihlasovacie meno,
	- · heslo prihlasovacie heslo, ktoré si zamestnanec zvolí,
	- meno krstné meno novo-evidovaného zamestnanca,
	- priezvisko priezvisko novo-evidovaného zamestnanca,
	- · ulica adresa trvalého pobytu zamestnanca,
	- mesto mesto, v ktorom zamestnanec býva,
	- $\cdot$  PSC poštové smerovacie číslo mesta,

### · <u>štát</u> – názov štátu.

| Ste prihlásený ako náš administrator                                                                           |                                                                                               |                 |        | Odhlásiť |
|----------------------------------------------------------------------------------------------------|-----------------------------------------------------------------------------------------------|-----------------|--------|----------|
| ,,,,,,,,,,,,,,,,,,,,,,,,,                                                                                      |                                                                                               |                 |        |          |
| u<br>▶ Účet<br>Pridať zamestnanca<br>Naše účty<br>Pridať zákazníka<br>Zákaznícke účty<br>Pridat firmu<br>Firmy | Zamestnanec:<br>Login:<br>Heslo:<br>Meno:<br>Priezvisko:<br>Ulica:<br>Mesto:<br>Psč:<br>Štát: | administrator · | Odošli |          |
|                                                                                                    |                                                                                               |                 |        |          |

<span id="page-45-0"></span>*Obrázok 18 Formulár pre pridanie nového zamestnanca*

**b.** Naše účty – administrátorovi sa zobrazia údaje o všetkých zamestnancoch spoločnosti Logistics s možnosťou upraviť údaje.

| Ste prihlásený ako náš administrator |                 |             |                 |                     |               | <b>Odhlásiť</b> |
|--------------------------------------|-----------------|-------------|-----------------|---------------------|---------------|-----------------|
|                                      |                 |             |                 |                     |               |                 |
|                                      | Ð               |             | Ð               |                     |               |                 |
| ▶ Účet                               |                 |             |                 |                     |               |                 |
| Pridať zamestnanca                   |                 |             |                 |                     |               |                 |
| Naše účty                            | Meno            | Ulica       | Mesto           | <b>Stat</b>         | Právomoc      | Akcia           |
|                                      | Laura Pokorná   | Hollého 8   | 04458 Kechnec   | <b>SR</b>           | administrator | uprav           |
| Pridať zákazníka                     | Karolína Suchá  | Stará 18    | 92231 Sokolovce | Slovenska Republika | disponent     | uprav           |
| Zákaznícke účty                      | Henrich Veterný | Filipova 14 | 92101 Piestany  | Slovenska Republika | administrator | uprav           |
| Pridať firmu                         |                 |             |                 |                     |               |                 |
|                                      |                 |             |                 |                     |               |                 |
|                                      |                 |             |                 |                     |               |                 |
|                                      |                 |             |                 |                     |               |                 |
|                                      |                 |             |                 |                     |               |                 |
|                                      |                 |             |                 |                     |               |                 |

<span id="page-46-0"></span>*Obrázok 19 Údaje o všetkých zaevidovaných zamestnancoch*

Zvolením možnosti *uprav* má administrátor možnosť zmeniť osobné a prihlasovacie údaje zamestnancov spoločnosti Logistics. Pri vypĺňaní položky heslo má možnosť heslo ponechať (nevpíše nové heslo), alebo zmeniť (vpíše nové heslo do kolonky *heslo*).

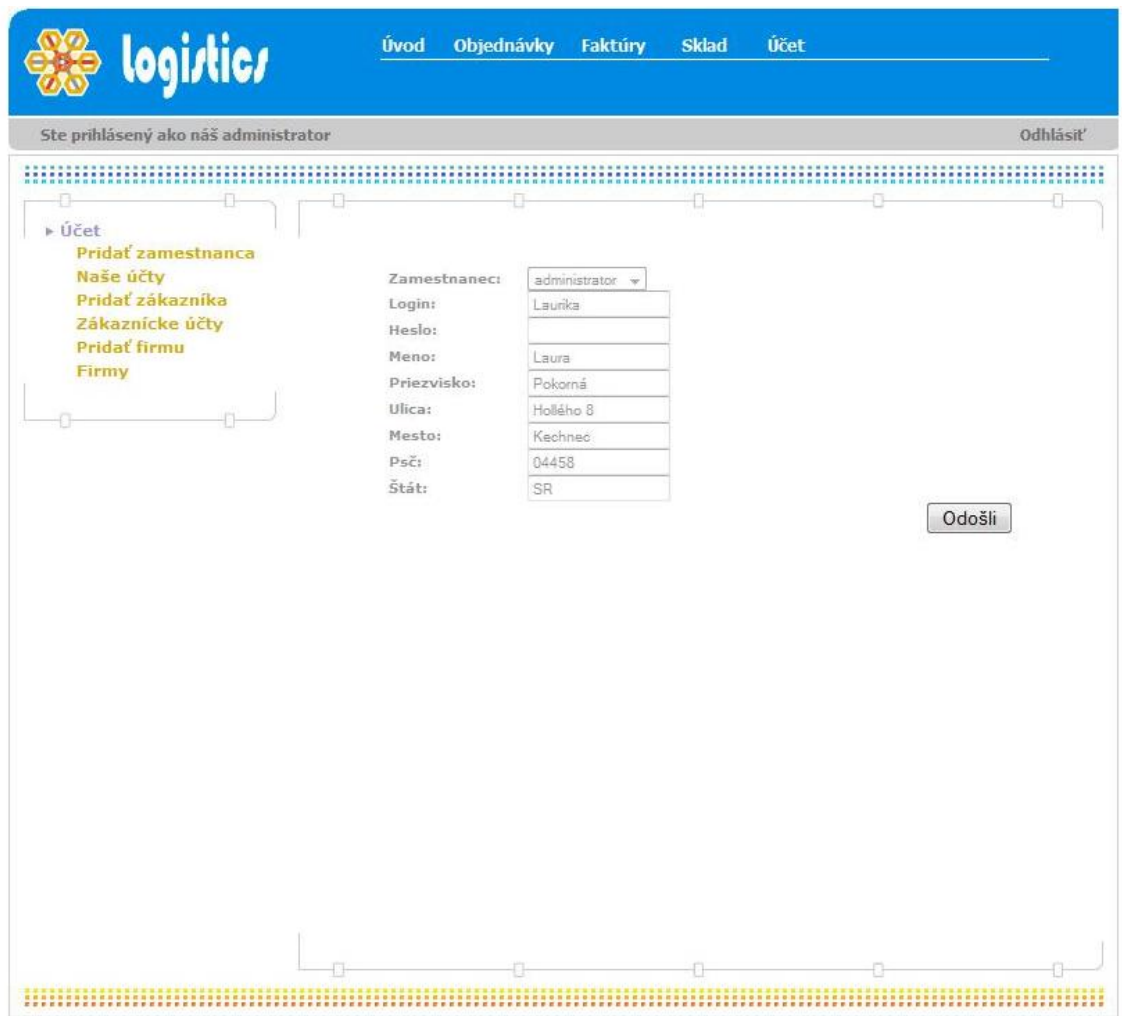

<span id="page-47-0"></span>*Obrázok 20 Zmena údajov zamestnancov*

**c.** Pridať zákazníka – zvolením tejto možnosti administrátor založí prihlasovacie a osobné údaje nového pracovníka v už založenej zákazníckej spoločnosti.

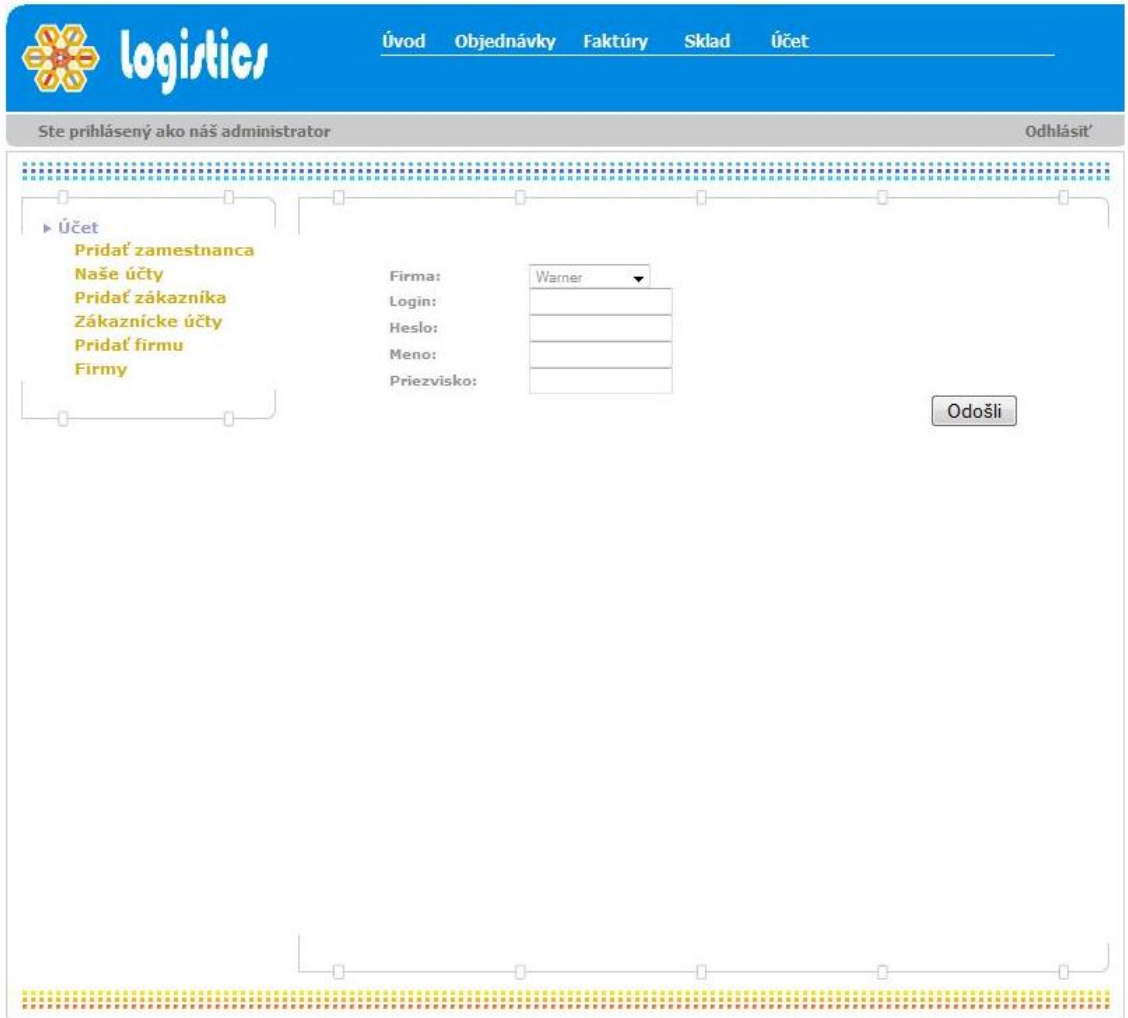

<span id="page-48-0"></span>*Obrázok 21 Formulár pre založenie prihlasovacích údajov pre zákazníka*

Administrátor zvolí spoločnosť, pre ktorú zakladá prístup, vytvorí login a heslo, ktoré obdrží zákazník pri podpise zmluvy o službách. A nakoniec vyplní meno a priezvisko pracovníka zákazníckej spoločnosti.

**d.** Zákaznícke účty – administrátorovi sa zobrazia údaje o všetkých zákazníkoch spoločnosti Logistics a možnosť upraviť údaje.

| Ste prihlásený ako náš administrator |           |                | Odhlásiť |
|--------------------------------------|-----------|----------------|----------|
|                                      |           |                |          |
|                                      | 8         |                |          |
| ▶ Účet                               |           |                |          |
| Pridať zamestnanca                   |           |                |          |
| Naše účty                            | Firma     | Meno           | Akcia    |
| Pridať zákazníka                     | Krompachz | Ladislav Holán | uprav    |
| Zákaznícke účty                      | Krompachz | Anton Peter    | uprav    |
| Pridať firmu                         | Warner    | Peter Roth     | uprav    |
|                                      |           |                |          |
|                                      |           |                |          |
|                                      |           |                |          |

<span id="page-49-0"></span>*Obrázok 22 Prehľad evidovaných zákazníkov*

Zvolením možnosti *uprav* má administrátor možnosť zmeniť osobné a prihlasovacie údaje zákazníkov spoločnosti Logistics. Pri vypĺňaní položky heslo má možnosť heslo ponechať (nevpíše nové heslo), alebo zmeniť (vpíše nové heslo do kolonky *heslo*).

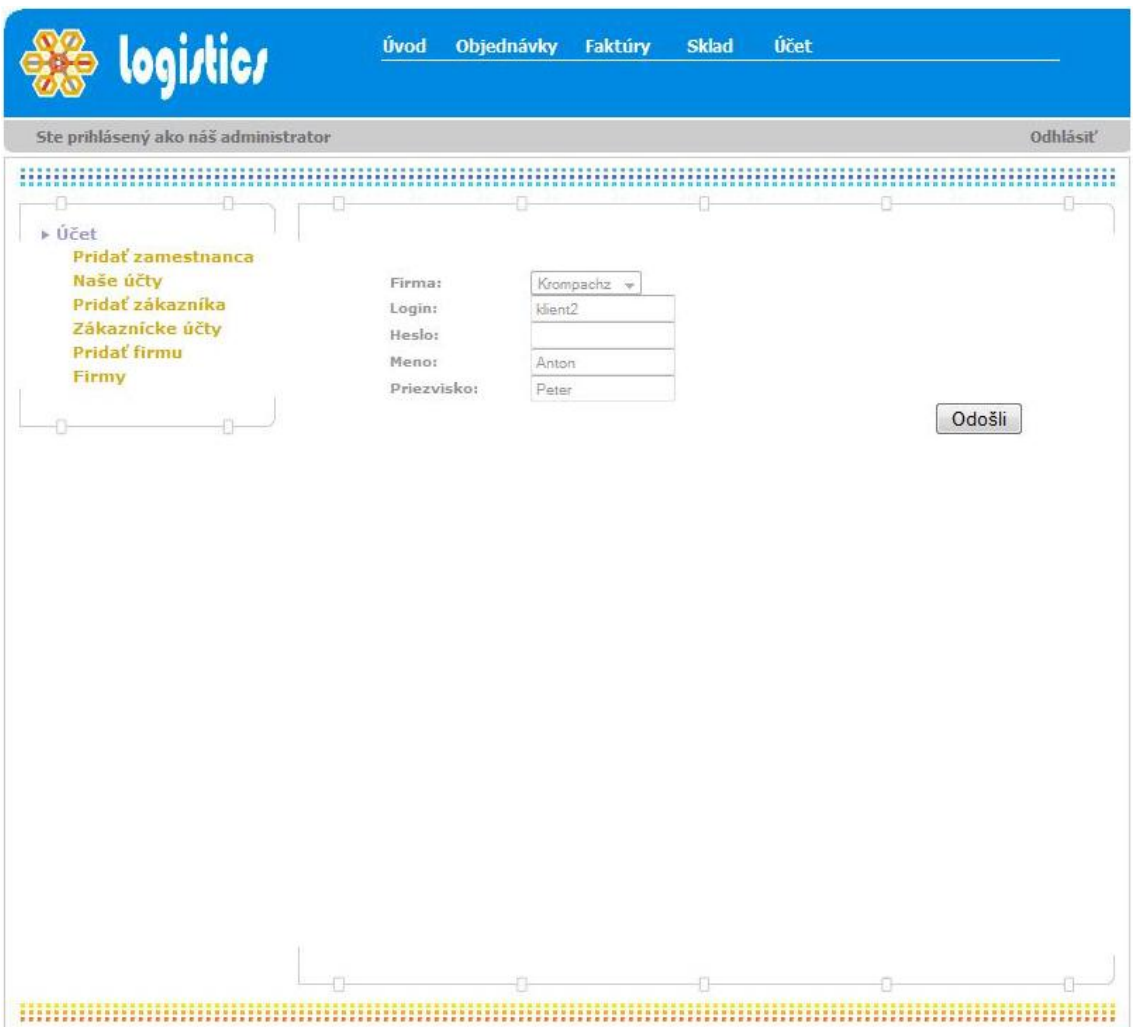

<span id="page-50-0"></span>*Obrázok 23 Formulár pre úpravu údajov o zákazníkovi*

- **d.** Pridať firmu umožňuje administrátorovi založiť do programu nevyhnutné informácie o novej spoločnosti, s ktorým spoločnosť Logistics uzavrela kontrakt. Administrátor založí údaje o novom zamestnancovi vyplnením polí:
	- firma názov spoločnosti,
	- IČO identifikačné číslo organizácie,
	- $\cdot$  DIČ daňové identifikačné číslo,
	- · ulica sídlo spoločnosti,
	- mesto mesto, v ktorom má spoločnosť sídlo,
	- $\cdot$  PSČ poštové smerovacie číslo mesta,
	- · štát názov štátu,
	- cena za prepravu administrátor doplní zmluvne dohodnutú sumu za pozemnú prepravu tovaru v rámci Slovenskej republiky, za 100 kilogramov reálnej prepravovanej hmotnosti.
	- cena za skladné administrátor doplní zmluvne dohodnutú paušálnu sadzbu za prenajatú skladovaciu plochu za mesiac.

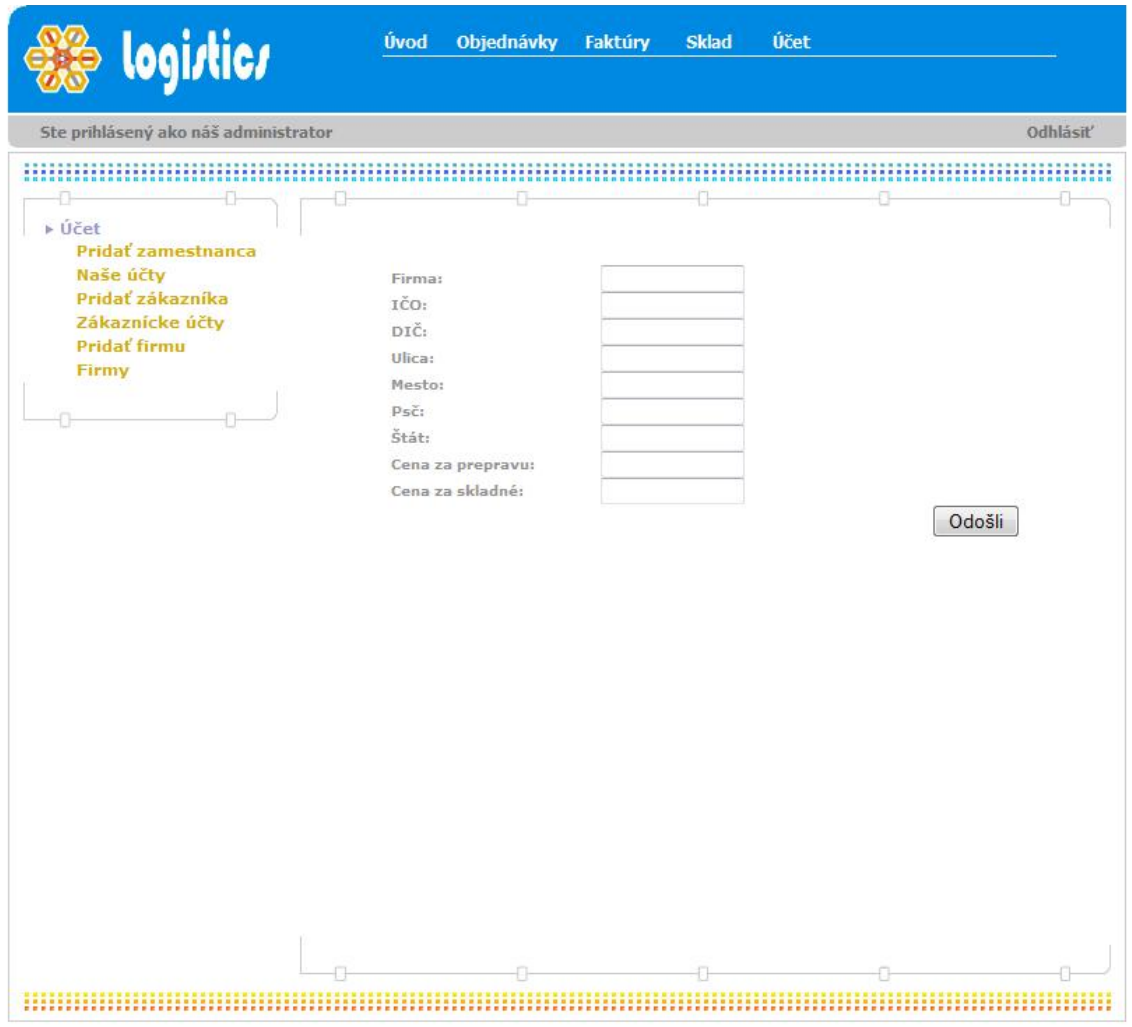

<span id="page-52-0"></span>*Obrázok 24 Formulár pre zaevidovanie novej spoločnosti*

**e.** Firmy – zvolením tejto možnosti sa administrátorovi zobrazia všetky zaevidované spoločnosti s možnosťou úpravy zadaných údajov.

|                    |                         |                           |                                |                                         |          |                                   | Odhlásiť       |
|--------------------|-------------------------|---------------------------|--------------------------------|-----------------------------------------|----------|-----------------------------------|----------------|
|                    |                         |                           |                                |                                         |          |                                   |                |
|                    |                         |                           |                                |                                         |          |                                   |                |
| ▶ Účet             |                         |                           |                                |                                         |          |                                   |                |
| Pridať zamestnanca |                         |                           |                                |                                         |          |                                   |                |
| Naše účty          | Firma                   | Ulica                     | Mesto                          | Štát                                    | IČO.     | DIČ                               | Akcia          |
| Pridať zákazníka   |                         | Eurobicykle Breznová 55   | 97664 Bacúch                   | SR.                                     | 32984570 | 2020876451                        | upray          |
| Zákaznícke účty    | Komponenta<br>Krompachz | 1.Mája 99<br>Odborárov 77 | 92001 Hlohovec<br>91701 Trnava | SR.<br>Slovenská Republika 45588553     |          | 34096678 2020109877<br>3698721765 | uprav<br>uprav |
| Pridať firmu       | Warner                  | Antonská 21               | 855 Bratislava                 | Slovenská Republika 35674398 2010875420 |          |                                   | uprav          |
| Firmy              |                         |                           |                                |                                         |          |                                   |                |
|                    |                         |                           |                                |                                         |          |                                   |                |
|                    |                         |                           |                                |                                         |          |                                   |                |
|                    |                         |                           |                                |                                         |          |                                   |                |
|                    |                         |                           |                                |                                         |          |                                   |                |
|                    |                         |                           |                                |                                         |          |                                   |                |

<span id="page-53-0"></span>*Obrázok 25 Zoznam zaevidovaných zákazníckych firiem*

Zvolením možnosti *uprav*, administrátor upraví informácie o zaevidovanej spoločnosti, podľa jej požiadaviek.

| Ste prihlásený ako náš administrator |                   |            | Odhlásiť |
|--------------------------------------|-------------------|------------|----------|
|                                      |                   |            |          |
| Ð                                    | Ð                 | O          |          |
| » Účet                               |                   |            |          |
| Pridať zamestnanca                   |                   |            |          |
| Naše účty                            | Firma:            | Komponenta |          |
| Pridať zákazníka                     | IČO:              | 34096678   |          |
| Zákaznícke účty                      | DIČ:              | 2020109877 |          |
| Pridat firmu                         | Ulica:            | 1.Mája 99  |          |
| Firmy                                | Mesto:            | Hichovec   |          |
|                                      | Psč:              | 92001      |          |
|                                      | Štát:             | SR         |          |
|                                      | Cena za prepravu: | 4          |          |
|                                      | Cena za składné:  | 465        |          |
|                                      |                   |            |          |
|                                      |                   |            |          |

<span id="page-54-0"></span>*Obrázok 26 Formulár pre úpravu údajov o zákazníckej firme*

## <span id="page-55-0"></span>**7. ZÁVER**

Táto bakalárska práca sa zaoberala riešením vhodného uskladňovania tovaru v distribučnom sklade vzhľadom k potrebám zákazníkov. Zároveň bol v práci riešený systém priebehu objednávky.

Riešenie skladovania tovaru sa v práci čiastočne opiera o doterajší systém skladovania. Presným určením, ktoré rampy sú určené na nakladanie a ktoré na vykladanie tovaru sa predíde v prevádzkovom sklade zámene zásielok. Rampy na nakladanie tovaru sú rozdelené na rampy pre tovar určený na doručenie v rámci Slovenskej republiky a rampy pre tovar určený do európskych krajín. Systém skladovania tovaru v permanentnom sklade je závislý od požiadaviek zákazníka a typu tovaru.

Väčšia časť bakalárskej práce sa venuje zavedením informačného systému na komunikáciu so zákazníkom.

Navrhnutý informačný systém zjednoduší prácu zamestnancov špedičnej spoločnosti a zákazníkom zadávanie objednávok. Zároveň systém umožní vytváranie prehľadu naskladnených a vyskladnených zásielok za zadané obdobie a konkrétneho zákazníka, zároveň zákazníkovi ponúkne aktuálne informácie o stave uskladnených zásielok na sklade a zadaných objednávok.

Zavedením informačného systému do praxe sa zefektívni komunikácia medzi špedičnou spoločnosťou a jej zákazníkmi a zabezpečí zákazníkovi aktuálne informácie o ich tovare.

# <span id="page-56-0"></span>**8. POUŢITÁ LITERATÚRA A INFORMAČNÉ ZDROJE**

## <span id="page-56-1"></span>**8.1 POUŢITÁ LITERATÚRA**

[1] CHRISTOF SCHULTE, *Logistika*, Victoria Publishing Praha 1991.13 s. ISBN 80- 85605-87-2

[2] kolektív autorov pod vedením VĚRY PETRÁČKOVEJ a JIŘÍHO KRAUSA, *Akademický slovník cizích slov*, SLOVENSKÉ PEDAGOGICKÉ NAKLADATEĽSTVO 1997,559 s. ISBN 80-08-02673-1

[2a] kolektív autorov pod vedením VĚRY PETRÁČKOVEJ a JIŘÍHO KRAUSA, *Akademický slovník cizích slov*, SLOVENSKÉ PEDAGOGICKÉ NAKLADATEĽSTVO 1997,490 s. ISBN 80-08-02673-1

## <span id="page-56-2"></span>**8.2 POUŢITÉ INTERNETOVÉ ZDROJE**

[3] INVESTOR WORDS dostupná z 21.12.2009

[http://www.investorwords.com/1500/distribution\\_stock.html](http://www.investorwords.com/1500/distribution_stock.html)

[4] WIKIPEDIA dostupná z 22.12.2009

[http://cs.wikipedia.org/wiki/Informa%C4%8Dn%C3%AD\\_syst%C3%A9m](http://cs.wikipedia.org/wiki/Informa%C4%8Dn%C3%AD_syst%C3%A9m)

[5] WIKIPEDIA dostupná z 22.12.2009

<http://sk.wikipedia.org/wiki/Datab%C3%A1za>

[6] WIKIPEDIA dostupná z 22.12.2009

<http://sk.wikipedia.org/wiki/SQL>

[7] WIKIPEDIA dostupná z 22.12.2009

<http://cs.wikipedia.org/wiki/Php>

[8] PROFIVODIC dostupná z 04.05.2010

<http://www.profivodic.sk/adr>

[9] RAAL dostupná z 04.05.2010

<http://www.raal.cz/sk>

[10] FINANČNÍK, dostupná z 04.05.2010

[http://www.financnik.sk/financie.php?did=ekonomicky-slovnik-vysvetlenie-](http://www.financnik.sk/financie.php?did=ekonomicky-slovnik-vysvetlenie-pojmu&dict=684&page_slovnik=1)

[pojmu&dict=684&page\\_slovnik=1](http://www.financnik.sk/financie.php?did=ekonomicky-slovnik-vysvetlenie-pojmu&dict=684&page_slovnik=1)

## <span id="page-57-0"></span>**9. ZOZNAM POUŽITÝCH SKRATIEK**

**ADR** – z francúzskeho slova **A**ccord européen relatif au transport international des marchandises **D**angereuses par **R**oute (ADR - *Európska dohoda o medzinárodnej cestnej preprave nebezpečných vecí*).

**INLAND** – z anglických slov *in* (v) a *land* (krajina), vnútroštátna preprava

**ZBS** – iniciály slovného spojenia **zb**erná **s**lužba

**MKD** – iniciály slovného spojenia **m**edzinárodná **k**amiónová **d**oprava

**PSČ -** iniciály slovného spojenia **p**oštové **s**merovaci**e č**íslo

**OVS** – iniciály z anglického slovného spojenia **ov**er **s**eas

**JCD** – iniciály slovného spojenia **J**ednotná **c**olná **d**eklarácia – potvrdený doklad svedčí o tom, že vyvážaný, prípadne dovážaný tovar prešiel colnou kontrolou [10]

# <span id="page-58-0"></span>10. ZOZNAM POUŽITÝCH OBRÁZKOV

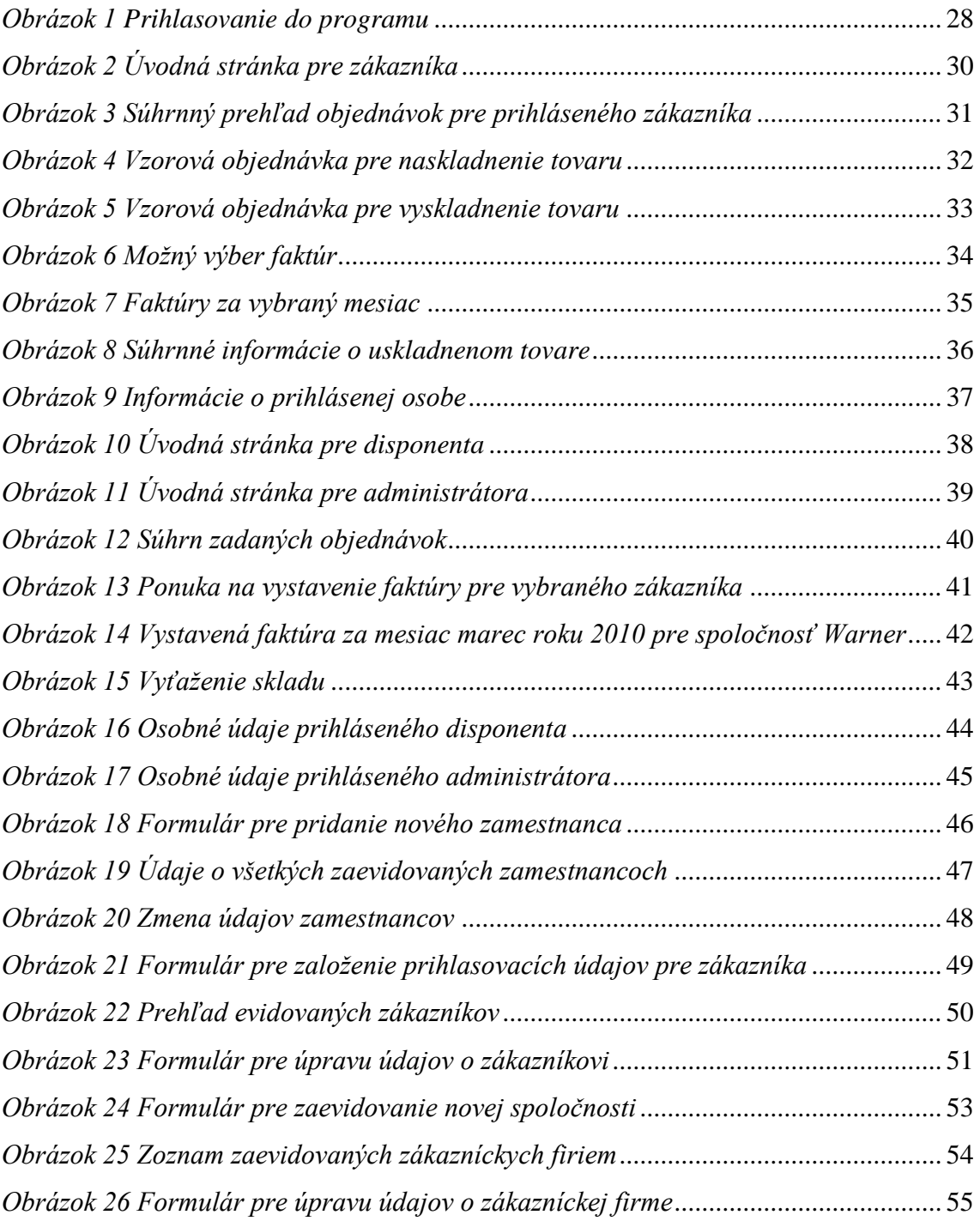

# <span id="page-59-0"></span>11. ZOZNAM POUŽITÝCH TABULIEK

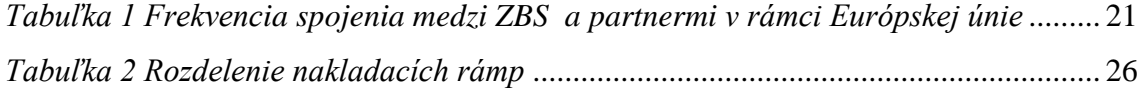

## <span id="page-60-0"></span>**12. PRÍLOHY**

CD nosič obsahujúci bakalársku prácu